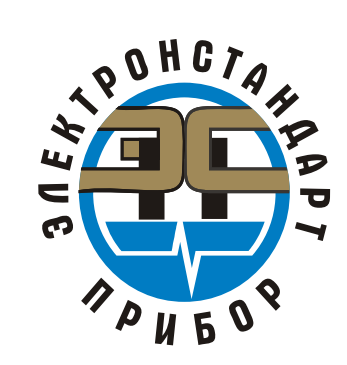

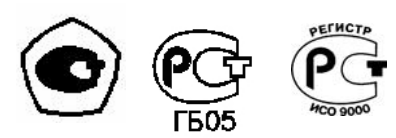

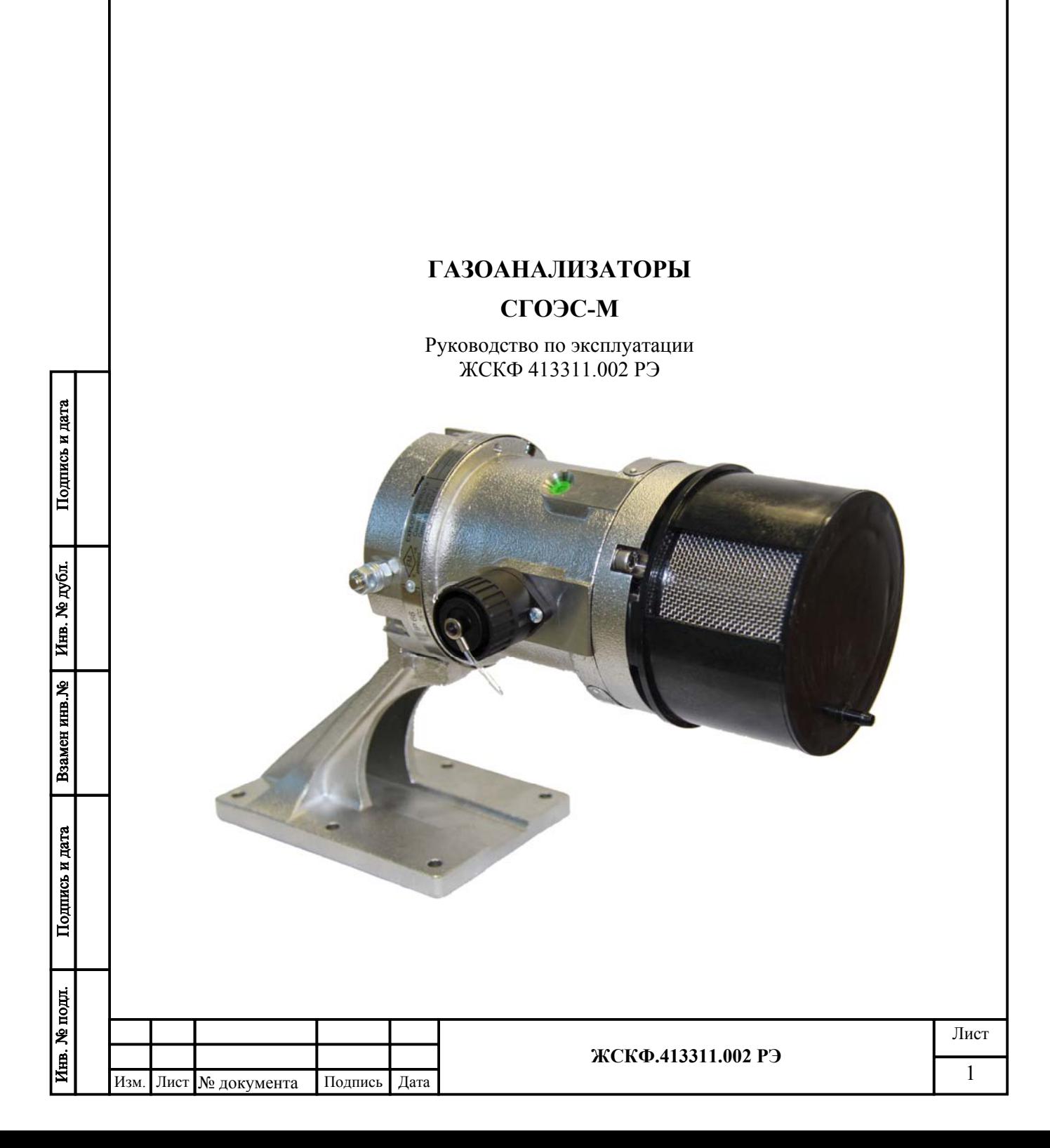

# Содержание

# Лист

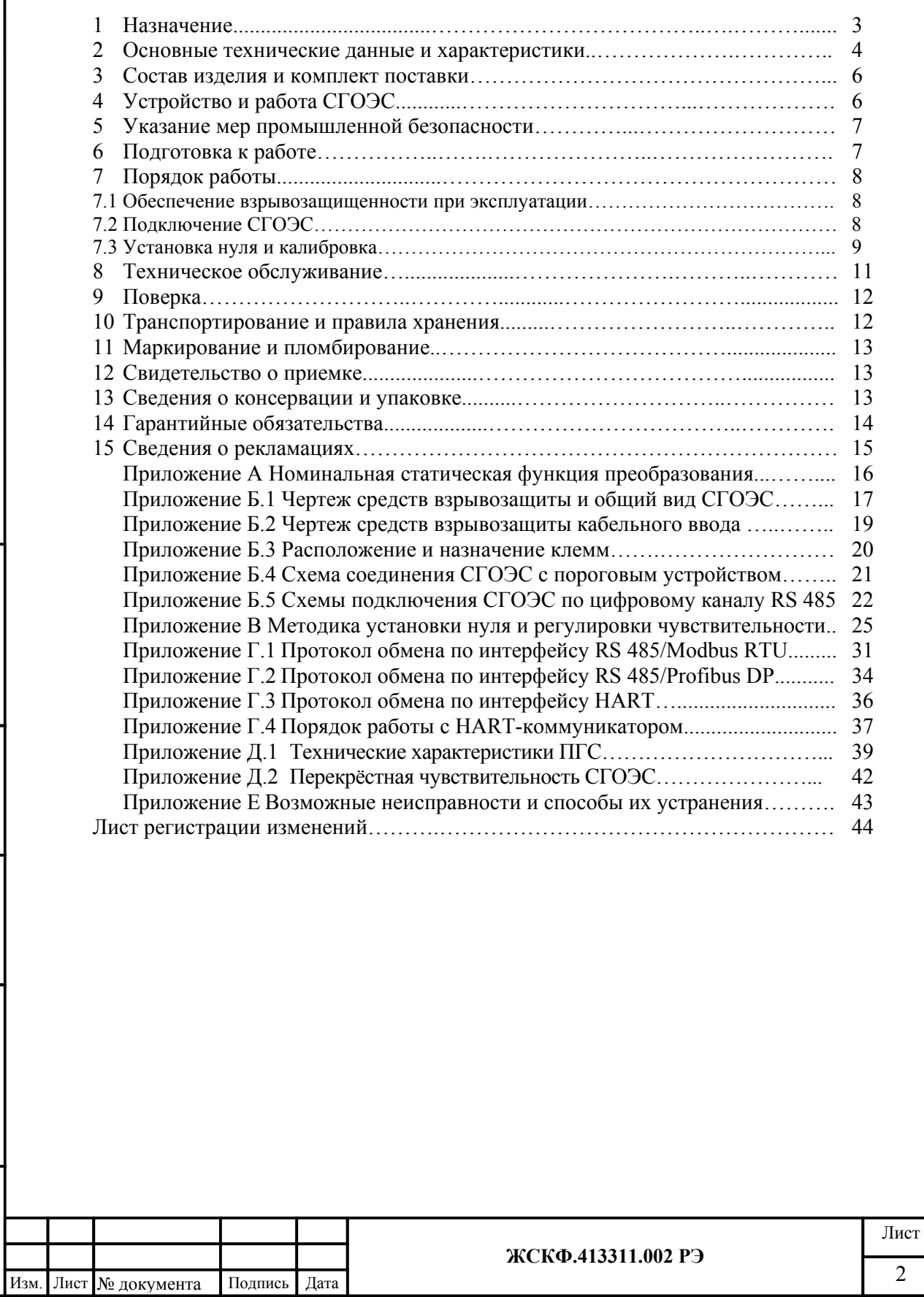

Подпись и дата

Взамен инв. № 1 Инв. № дубл.

Подпись и дата

Инв. № подл.

#### 1 Назначение

1.1 Газоанализатор СГОЭС-М (в дальнейшем – СГОЭС) предназначен для измерения довзрывоопасных концентраций метана, пропана, бутана, изобутана, пентана, циклопентана, гексана, этана, этилена, пропилена, паров ацетона, бензола, толуола, метилтретбутилового эфира, этилового или метилового спиртов в смеси с азотом или воздухом.

Область применения – взрывоопасные зоны помещений и наружных установок вблизи технологического оборудования насосных станций магистральных газо- и нефтепроводов, резервуарных парков, наливных эстакад и т.д. согласно ГОСТ Р 51330.13 (МЭК 60079-14- 96) и другим нормативным документам, регламентирующим применение электрооборудования во взрывоопасных зонах.

СГОЭС применяются в составе автоматизированных систем сигнализации или в качестве автономных газоанализаторов горючих газов и паров.

Принцип действия – оптический абсорбционный. Для работы СГОЭС не требуется наличия в атмосфере кислорода. СГОЭС не чувствительны к присутствию в атмосфере кислорода, азота, углекислого газа, окиси углерода, аммиака, сероводорода и выдерживают перегрузку вызванную содержанием измеряемого компонента свыше 100 % НКПР.

СГОЭС предназначены для эксплуатации при температуре от минус 60 до 85 °С и относительной влажности воздуха до 95 % при температуре 35 °С.

СГОЭС предназначены для эксплуатации в неотапливаемых помещениях или под навесами. При установке на открытом воздухе рекомендуется использовать защитный козырек (комплектуется по специальному заказу).

Для защиты от образования конденсата и наледи на оптических элементах при эксплуатации на открытом воздухе газоанализатор оснащается устройством обогрева, автоматически включающем подогрев оптики при понижении температуры ниже оптимальной  $(+ 20^{\circ}C).$ 

С целью обеспечения возможности разделения электропитания и выходных информационных сигналов СГОЭС, а также для облегчения подключения датчиков в шлейф по RS 485 выпускается исполнение СГОЭС с двумя кабельными вводами.

Для удобства эксплуатации потребителем газоанализатор имеет встроенную индикацию; трёхцветный светодиодный индикатор позволяет визуально легко определить режим работы устройства.

Стандартный интерфейс ModBus RTU позволяет осуществлять диагностику и настройку характеристик СГОЭС при подключении прибора по цифровому выходу, в том числе обеспечивает комплексное управление устройством по технологии Ethernet; при необходимости протокол обмена данными может быть изменен на ProfiBus DP. Подключение к СГОЭС через встроенный HART-разъём обеспечивает простоту диагностики, управления и настройки конкретных характеристик газоанализатора в полевых условиях эксплуатации.

По устойчивости к воздействию атмосферного давления газоанализаторы являются устойчивыми/прочными к воздействию атмосферного давления в диапазоне (84,0 – 106,7) кПа при условии размещения на высоте до 1000 м над уровнем моря (группа Р1 по ГОСТ Р 52931-2008). По защищенности от влияния пыли и воды конструкция СГОЭС соответствует степени защиты IP66 по ГОСТ 14254-96.

СГОЭС сейсмостойки при воздействии землетрясений интенсивностью 9 баллов по MSK–64 при уровне установки над нулевой отметкой до 10 м по ГОСТ 30546.1-98.

Вид климатического исполнения газоанализаторов по ГОСТ 15150-69 соответствует классу УХЛ 1.

СГОЭС выпускаются в 16 исполнениях, отличающихся градуировкой на различные определяемые компоненты, в соответствии с таблицей 1.

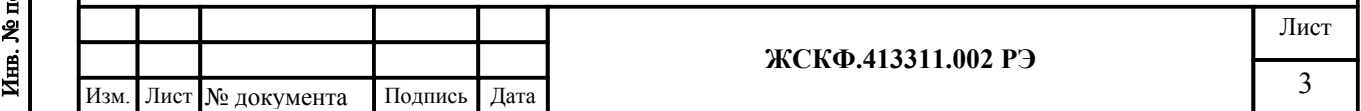

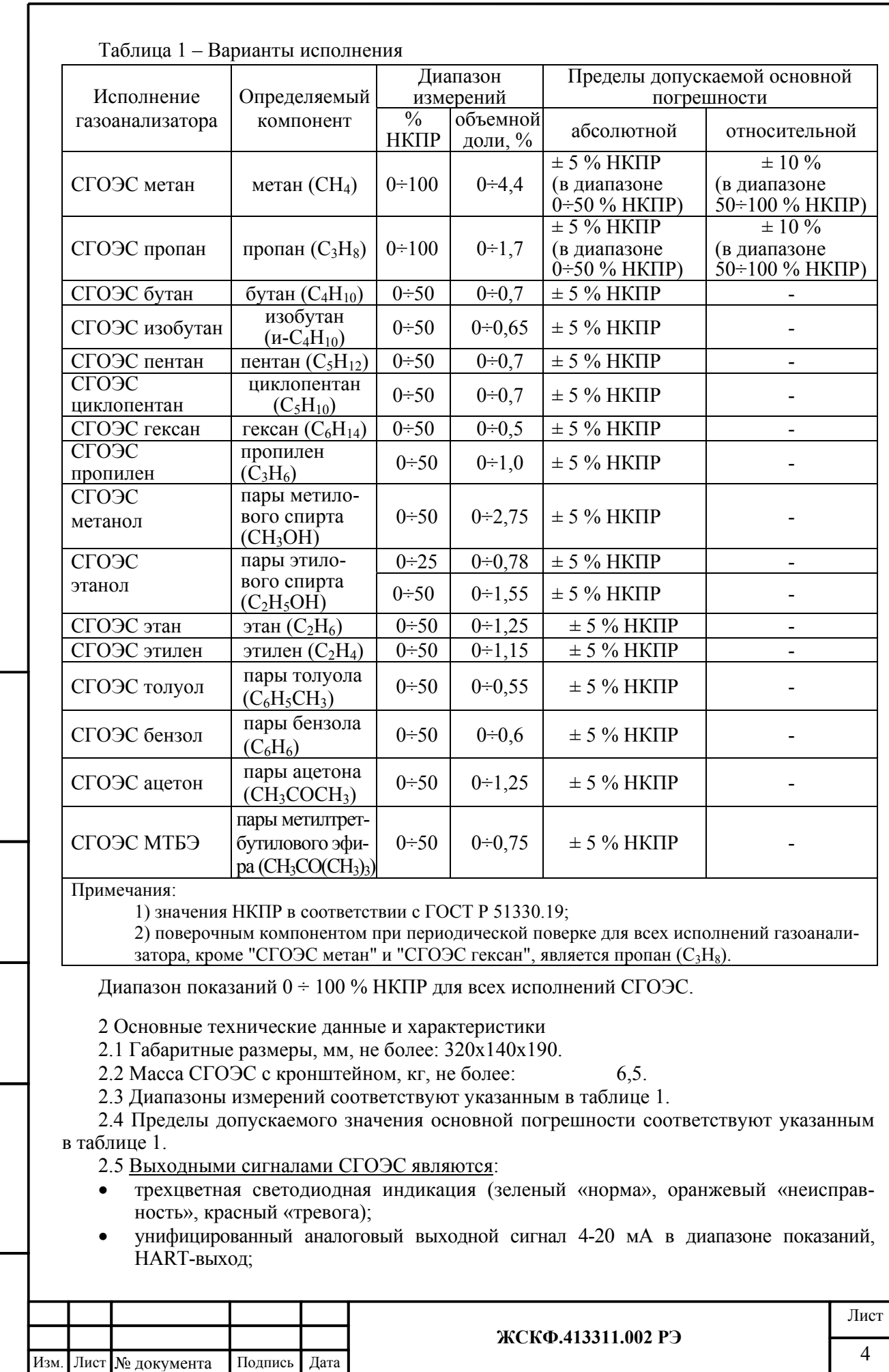

Подпись и дата

Взамен инв. №  $|$  Инв. № дубл.

Подпись и дата

Инв. № подд.

- цифровой сигнал, интерфейс RS-485 с протоколом ModBus RTU / ProfiBus DP;
- замыкание и размыкание контактов реле ("сухой контакт"), срабатывающие при превышении 2–х программно конфигурируемых уровней;
- размыкание и замыкание контактов реле ("сухой контакт"), срабатывающие при неисправности газоанализаторов.

2.6 Пределы допускаемой вариации показаний выходных аналогового и цифрового сигналов СГОЭС не более 0,5 в долях от пределов допускаемой основной погрешности.

2.7 Изменение выходных аналогового и цифрового сигналов СГОЭС за регламентированный интервал времени 24 ч не более 0,5 в долях от пределов допускаемой основной погрешности.

2.8 Пределы дополнительной погрешности от изменения температуры окружающей среды на каждые 10 °С в диапазоне от минус 60 до 85 °С не более 0,5 в долях от пределов допускаемой основной погрешности.

2.9 Время установления выходных аналогового и цифрового сигналов СГОЭС по уровню 0,5  $T_{0.5}$  и 0,9  $T_{0.9}$  должно быть не более 10 с и 20 с соответственно.

2.10 Время прогрева не более 10 мин (группа П-1 по ГОСТ 13320-81).

2.11 Номинальная статическая функция преобразования СГОЭС представлена в приложении А.

2.12 СГОЭС устойчив к воздействию повышенной влажности окружающего воздуха, соответствующей условиям эксплуатации и транспортирования, 95% при температуре 35 °C.

2.13 СГОЭС устойчив к воздействию синусоидальной вибрации высокой частоты (с частотой перехода от 57 до 62 Гц) с амплитудой смещения, для частоты ниже частоты перехода – 0,35 мм и амплитудой ускорения, для частоты выше частоты перехода – 49 м/с<sup>2</sup>. СГОЭС работоспособны при эксплуатации на промышленных объектах, с учётом существования вибрации высокой частоты – более 55 Гц (группа V3 по ГОСТ Р 52931-2008).

2.14 СГОЭС прочен к воздействию синусоидальной вибрации высокой частоты (с частотой перехода от 57 до 62 Гц) с амплитудой смещения, для частоты ниже частоты перехода – 0,35 мм и амплитудой ускорения, для частоты выше частоты перехода – 49 м/с<sup>2</sup>. СГО-ЭС сохраняют работоспособность при нахождении вблизи помещений, в которых установлены работающие авиационные двигатели (группа F3 по ГОСТ Р 52931-2008).

2.15 СГОЭС в транспортной таре выдерживают воздействие температуры от минус 50 до 50 °C.

2.16 Питание СГОЭС осуществляется от источника постоянного тока напряжением от 9 до 32 В.

2.17 Максимальная электрическая мощность, потребляемая СГОЭС, не более 5,5 Вт, в режиме обогрева – не более 7,9 Вт.

2.18 Надежность

2.18.1 Средняя наработка на отказ То не менее 35 000 ч.

2.18.2 Средний срок службы не менее 10 лет.

2.19 Безопасность.

2.19.1 СГОЭС имеют взрывозащищенное исполнение с видом взрывозащиты «Взрывонепроницаемая оболочка» по ГОСТ Р 51330.1, «Искробезопасная электрическая цепь «ib» по ГОСТ Р 51330.10 с маркировкой взрывозащиты 1Exd[ib]IICT4 по ГОСТ Р 51330.0

Чертеж взрывозащиты СГОЭС представлен в приложении Б.1.

Взрывозащищенность СГОЭС достигнута за счет:

1) заключения токоведущих частей СГОЭС во взрывонепроницаемую оболочку со щелевой взрывозащитой в местах сопряжения деталей и узлов взрывонепроницаемой оболочки, способную выдержать давление взрыва и исключить передачу взрыва в окружающую взрывоопасную среду. Сопряжения деталей на чертежах обозначены словом «Взрыв» с указанием допустимых параметров взрывозащиты: максимальной ширины и минимальной длины щелей, шероховатости поверхностей, образующих взрывонепроницаемые соединения, число полных неповрежденных непрерывных ниток резьбы, осевой длины и шага

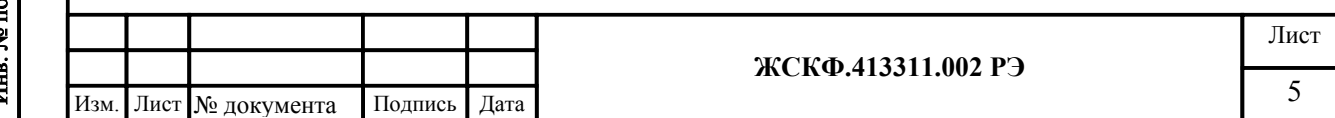

резьбы для резьбовых взрывонепроницаемых соединений, согласно требованиям ГОСТ Р 51330.1-99;

2) ограничения температуры нагрева наружных частей СГОЭС (не более 135°С);

3) уплотнения кабеля в кабельном вводе специальным резиновым кольцом по ГОСТ Р 51330.1-99;

4) предохранения от самоотвинчивания всех болтов, крепящих детали, обеспечивающих взрывозащиту СГОЭС, а также токоведущих и заземляющих зажимов с помощью пружинных шайб или контргаек;

5) высокой механической прочности СГОЭС по ГОСТ Р 51330.0-99;

6) наличия предупредительной надписи на крышке корпуса СГОЭС

## **«Открывать, отключив от сети!»;**

7) защиты консистентной смазкой всех поверхностей, обозначенных словом «Взрыв». 2.19.2 Корпус СГОЭС имеет степень защиты IP66 по ГОСТ14254-96.

3 Состав изделия и комплект поставки

В комплект поставки входят:

а) газоанализатор СГОЭС – 1 шт.;

б) руководство по эксплуатации ЖСКФ.413311.002 РЭ – 1 экз. на партию;

в) паспорт ЖСКФ.413311.002 ПС;

г) МП 242-1147-2011 "Газоанализаторы СГОЭС. Методика поверки" – 1 экз.;

д) комплект принадлежностей.

Магнитный браслет (хомут) и защитный козырек в комплект поставки не входят и поставляются по отдельному заказу.

4 Устройство и работа СГОЭС

Работа газоанализаторов СГОЭС основана на селективном поглощении молекулами углеводородов электромагнитного излучения и заключается в измерении изменения интенсивности инфракрасного излучения после прохождения им среды с тестируемым газом. Для уменьшения влияния паров воды, загрязнения оптики, пыли и изменения параметров оптических элементов используется оптическая схема с измерением поглощения на рабочей и опорной длинах волн.

СГОЭС состоят из оптико-электронного и вводного отсеков, имеющих общую взрывонепроницаемую оболочку. В оптико-электронном отсеке находятся источники и приемники излучения, электронная схема. Специальный защитный кожух обеспечивает защиту элементов оптико-электронной части датчика (защитного прозрачного стекла, за которым установлены источники / приемники оптического излучения, и отражающего зеркала) от неблагоприятного воздействия окружающей среды. ИК-излучение от источников излучения через прозрачное окно попадает в пространство, в котором находится анализируемая газовая смесь, и, отразившись от зеркала, через то же самое окно возвращается в герметичный корпус и попадает на фотоприемник. Электрические сигналы с выхода фотоприемников поступают на электронную схему, где усиливаются, обрабатываются и преобразуются в унифицированный соответствующий диапазону измеряемых концентраций газов  $(0...100\%$ НКПР) токовый сигнал 4…20 мА; аналогичный электрический сигнал выдается по RS-485 (ModBus RTU/ ProfiBus DP), а также через HART-интерфейс.

Протокол ModBus-RTU является протоколом работы газоанализатора «по умолчанию»; для смены протокола необходимо программным образом прописать выбранный протокол в настройки прибора (см. приложение Г.1). Подробное описание протоколов обмена данных при работе СГОЭС по интерфейсу RS-485 (ModBus RTU/ProfiBus DP) и через HART представлено в приложении Г.

Подключение питания СГОЭС и снятие выходных сигналов газоанализатора в процессе его эксплуатации производится с клеммных соединителей расположенной во взрывонепроницаемом вводном отсеке СГОЭС соединительной платы. Выходной сигнал по HARTинтерфейсу снимается через соответствующий HART-разъём на корпусе прибора.

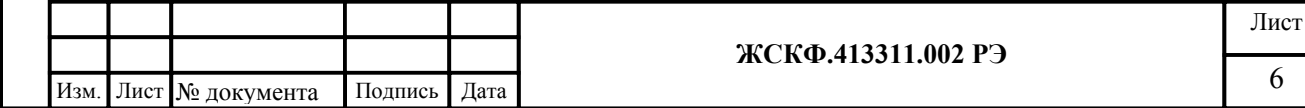

Подробное описание вариантов подключения СГОЭС – см в приложении Б.3 – Б.5. В каждой из модификаций СГОЭС на плате соединительной установлены разъемные клеммные соединители для подключения питания датчика, клеммы для снятия информации с первичного преобразователя по RS-485, клеммы «сухих» контактов реле первого и второго порога срабатывания сигнализации и реле неисправности, а также выходные клеммы аналогового сигнала (постоянный ток в диапазоне от 4 до 20 мА).

Защита оптических элементов СГОЭС от образования конденсата и наледи в случае эксплуатации при низких температурах (ниже + 20°С) осуществляется автоматически; встроенный режим обогрева оптики не требует дополнительной активации.

5 Указание мер промышленной безопасности

5.1 К работе с СГОЭС допускаются лица, изучившие настоящее РЭ, прошедшие инструктаж по технике безопасности и имеющие квалификационную группу по электробезопасности не ниже III.

5.2 Запрещается работа СГОЭС, имеющих механические повреждения корпуса.

5.3 Монтаж и эксплуатация средств энергоснабжения аппаратуры должны соответствовать правилам и нормам "Правил устройства электроустановок".

5.4 Монтаж аппаратуры в насосных станциях должен осуществляться в соответствии с СНиП 3.05.05-84 "Технологическое оборудование и технологические трубопроводы".

6 Подготовка к работе

6.1 Перед монтажом СГОЭС производится внешний осмотр. При этом необходимо обратить внимание на:

1) маркировку взрывозащиты СГОЭС и предупредительную надпись;

2) отсутствие повреждений оболочек;

3) наличие всех крепежных элементов (болтов, гаек, шайб) в соответствии с проектом размещения СГОЭС на объекте;

4) наличие и целостность изоляции соединительных проводов, выходящих из СГОЭС;

5) наличие неповрежденной пломбы на корпусе СГОЭС.

6.2 Обеспечение взрывозащищенности при монтаже

6.2.1 Монтаж СГОЭС на объекте контроля должен проводиться в соответствии с утвержденным в установленным порядке проектом размещения системы, в составе которой используются СГОЭС. Устанавливать газоанализаторы горизонтально (в помещениях – параллельно поверхности пола), при монтаже СГОЭС необходимо руководствоваться:

1) главой 7.3 «Правил устройства электроустановок» (ПУЭ);

2) «Правилами эксплуатации электроустановок потребителей» (ПЭЭП), в том числе гл.3.4 «Электроустановки во взрывоопасных зонах»;

3) «Правилами техники безопасности при эксплуатации электроустановок потребителей» (ПТБ);

4) Инструкцией по монтажу электрооборудования, силовых и осветительных сетей взрывоопасных зон ВСН 332-74/ ММСС СССР.

Электрические соединения должны быть выполнены в соответствии с приложением Б настоящего РЭ с учетом схем, приведенных в приложениях Б.3 – Б.5.

6.2.2 Соединение аналоговых выходов СГОЭС, находящихся во взрывоопасной зоне, с внешним устройством, установленным во взрывобезопасной зоне, рекомендуется выполнять контрольным бронированным кабелем марки КВБбШв4х1,5 ГОСТ 1508-78. Кабель КВБбШв может использоваться во взрывоопасных зонах любого класса, в том числе для прокладки в помещениях, на открытых площадках, в каналах, туннелях, земле (траншеях) в условиях агрессивной среды, в местах, подверженных воздействию блуждающих токов.

6.2.3 При монтаже СГОЭС необходимо проверить состояние взрывозащитных поверхностей деталей, подвергаемых разборке, на соответствие требованиям чертежей средств взрывозащиты (приложения Б.1, Б.2).

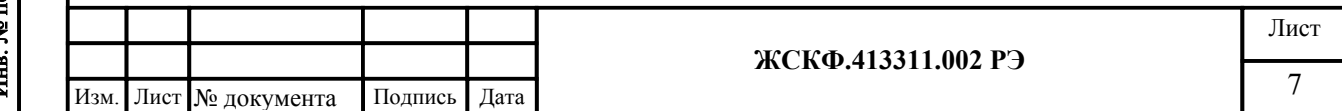

Подпись и дата Инв. № дубл. Взамен инв. № Подпись и дата om. ś

6.2.4 Съемные детали должны прилегать к корпусу настолько плотно, насколько позволяет конструкция.

6.2.5 Уплотнение кабеля на кабельном вводе должно быть выполнено самым тщательным образом, так как от этого зависит взрывонепроницаемость устройства вводного преобразователя.

6.2.6 Корпус СГОЭС должен быть заземлен с помощью наружного заземляющего зажима в соответствии с приложением Б.1. При этом необходимо руководствоваться ПУЭ и Инструкцией по монтажу электрооборудования силовых и осветительных сетей взрывоопасных зон ВСН 332–74/ ММСС СССР.

Наружный заземляющий проводник должен быть тщательно зачищен, а соединение его с наружным заземляющим зажимом должно быть предохранено от коррозии посредством нанесения консистентной смазки.

По окончании монтажа должны быть проверено сопротивление заземляющего устройства, которое должно быть не более 4 Ом.

7 Порядок работы

7.1 Обеспечение взрывозащищенности при эксплуатации

7.1.1 К работе с СГОЭС допускаются лица, знающие их устройство, изучившие настоящее РЭ, а также прошедшие инструктаж по технике безопасности при работе с электроустановками, в том числе во взрывоопасных зонах.

7.1.2 При работе с СГОЭС должны выполняться мероприятия по технике безопасности в соответствии с требованиями «Правил эксплуатации электроустановок потребителей» (ПЭЭП), в том числе гл. 3.4 «Электроустановки во взрывоопасных зонах» «Правил техники безопасности при эксплуатации электроустановок потребителей» (ПТБ).

7.1.3 СГОЭС должны иметь внутреннее и наружное заземляющие устройства и знаки заземления по ГОСТ 21130-75.

7.1.4 При работе с СГОЭС должно обеспечиваться соблюдение всех требований и параметров, указанных в разделах 2.19.1, 6 и 7.2 настоящего РЭ.

## **7.2. Подключение СГОЭС**

7.2.1 Рекомендуемые схемы подключения СГОЭС по аналоговому и цифровому выходам к пороговому устройству приведены в приложении Б; там же представлены варианты подключения газоанализатора с помощью (дополнительного) устройства порогового УПЭС, УПЭС-903М.

7.2.2 Подключение СГОЭС по цифровому выходу к устройству пороговому (УПЭС-903М) позволяет потребителю фактически использовать газоанализатор в качестве удалённого сенсора и осуществлять дистанционную настройку его функционирования через цифровой интерфейс (HART, RS-485) устройства порогового – см. Приложение Б.5 (рис. Б.5.2; Б.5.3). Например, предварительно обеспечив дистанционный способ подачи калибровочной смеси на СГОЭС, пользователь получает возможность дистанционной регулировки чувствительности газоанализатора по первому требованию независимо от доступности СГОЭС для проведения обслуживания.

В дежурном режиме (контроля) функционирования СГОЭС на дисплее УПЭС-903М отображаются: тип определяемого газового компонента, единицы измерения, значение текущей концентрации, предустановленные (пороговые) уровни загазованности СГОЭС, а также график изменения текущей концентрации по времени (статистика изменения).

7.2.3 При использовании аналогового выхода СГОЭС после подачи питающего напряжения на выходе СГОЭС появляется выходной ток 4 мА, состояние контактов реле «неисправность» - замкнуты, индикаторный трехцветный светодиод светится зелёным цветом. Через 40...60 секунд эти показания будут заменены текущими показаниями. После прогрева в течение 10 минут величина выходного сигнала должна соответствовать концентрации определяемого компонента и техническим условиям на СГОЭС, т.е. в отсутствие углеводородов в атмосфере быть в диапазоне 4…4,4 мА.

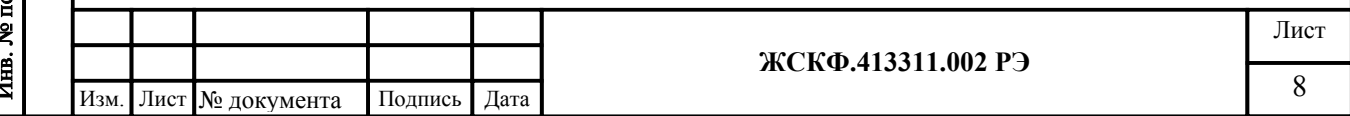

После включения и прогрева преобразователя в течение 1,5 – 2 часов необходимо провести установку «0» преобразователя в соответствии с общими указаниями, представленными в пп. 7.2.3 и 8.2 настоящего РЭ.

В случае неисправности газоанализатора по истечении 5 секунд после включения СГО-ЭС на выходе его появляется аналоговый сигнал (ток)  $\leq$  2 мА, состояние контактов реле «неисправность» - разомкнуты, индикаторный трехцветный светодиод светится мерцающим оранжевым цветом (неисправность, загрязнение оптики и т.п.). В процессе эксплуатации газоанализатора возможна кратковременная выдача сигнала «Неисправность» при уменьшении температуры окружающей среды со скоростью более 3ºC/мин. В случае эксплуатации СГО-ЭС при низких температурах (ниже + 20°С) автоматически включается режим защиты оптических элементов прибора от образования конденсата и наледи (обогрев оптики). Возможные неисправности СГОЭС и способы их устранения приведены в приложении Е.

#### **7.3 Установка нуля и калибровка**

7.3.1 После включения и прогрева СГОЭС в течение 1,5 – 2 часов необходимо провести установку «0» и, при необходимости, произвести настройку параметров функционирования газоанализатора.

7.3.2 В полевых условиях – непосредственно на месте эксплуатации прибора, установка нуля (и настройка параметров функционирования) СГОЭС производится с помощью HART-коммуникатора, подключённого к выходу HART-интерфейса в соответствии с приведенной цоколевкой разъема. KEY

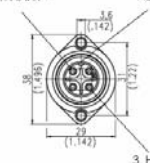

Подпись и дата

Инв. № дубл.

Взамен инв. №

Подпись и дата

одт.

HART-интерфейс газоанализатора поддерживает в полном объёме все универсальные команды, позволяющие установить «0», изменить предустановленные значения порогов срабатывания (в диапазоне измерения), а также произвести калибровку СГОЭС.

В общем случае для установки нуля газоанализатора в полевых условиях может быть использован специальный магнитный браслет (калибровочный хомут). При этом следует предварительно убедиться в отсутствии определяемого газового компонента в пределах контролируемой СГОЭС рабочей зоны. После установления стабильных показаний необходимо поместить магнитный браслет на корпус прибора таким образом, чтобы обеспечить сброс характеристик встроенного настроечного элемента (геркона) и выждать несколько секунд для сброса соответствующих показаний СГОЭС. Дополнительно сброс настройки чувствительности газоанализатора может быть проконтролирован с помощью HARTкоммуникатора.

Для настройки функционирования СГОЭС через HART-интерфейс следует предварительно ознакомившись с руководством по эксплуатации конкретной модели HARTкоммуникатора, включить устройство (при необходимости, перейти из главного меню в раздел настройки соединения) и дождаться установления связи с газоанализатором.

После установления связи с прибором в меню HART-коммуникатора становятся доступными такие основные операции (режимы) как: установка нуля и калибровка чувствительности СГОЭС, считывание величины концентрации определяемого газа (в %НКПР) и соответствующего этой концентрации токового сигнала (в мА), а также смена порогов срабатывания газоанализатора.

Подробное описание поддерживаемых команд, протокол обмена с контроллером верхнего уровня по HART-интерфейсу, а также порядок работы с HART-коммуникатором на примере использования модели 691HT ABB представлены в приложении Г.3 – Г.4.

7.3.3 В общем случае для настройки функционирования, установки нуля и регулировки чувствительности газоанализатора необходимо:

а) убедиться в том, что СГОЭС находится в нормальном режиме функционирования (отсутствие механических повреждений корпуса и оптических элементов прибора, светодиодная индикация зеленого цвета);

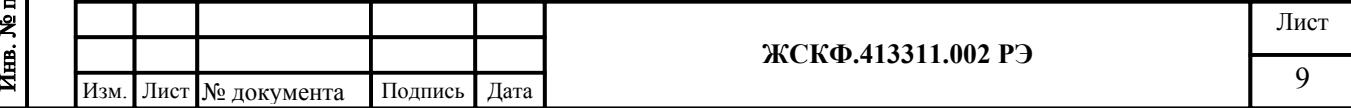

б) проверить наличие достаточного количества поверочных газовых смесей (ПГС) для проведения калибровки.

**Внимание**: НЕ ДОПУСКАЕТСЯ падение внутреннего давления определяемой газовой смеси в баллоне до значения менее 1000 кПа, так как это приводит к неравномерности подачи ПГС и отрицательно сказывается на достоверности показаний.

Для регулировки чувствительности СГОЭС требуется наличие как минимум одной эталонной ПГС, концентрация определяемого газового компонента в которой находится в диапазоне измерений газоанализатора. В зависимости от концентрации данной ПГС производится калибровка чувствительности прибора или по низкой (до 75% НКПР) или по высокой (более 75% НКПР) концентрации определяемого газового компонента.

При проведении калибровки СГОЭС только по одной ПГС концентрация определяемого газового компонента в данной смеси должна быть на уровне примерно 50% НКПР или выше, так как использование ПГС меньшей концентрации отрицательно сказывается на достоверности измерения высокоуровневых концентраций СГОЭС (в диапазоне показаний).

в) присоединить к выводу (выполняющего функции калибровочной камеры) защитного кожуха газоанализатора штуцера для подачи ПГС;

г) подключить СГОЭС (через HART-коммуникатор) и убедиться в работоспособности цифрового интерфейса, проконтролировав текущие настройки функционирования прибора;

д) в соответствии с общим алгоритмом работы (меню) HART-коммуникатора выбрать режим установки нуля газоанализатора. Убедиться в отсутствии определяемого газового компонента на входе газоанализатора – например, продуть СГОЭС «нулевой» поверочной смесью ПГС №1 в течение 1,5 … 3 мин. (при этом общий объем смеси прошедшей через устройство должен быть не менее 1,2 … 1,5 л.). После установления стабильных показаний газоанализатора обнулить их через соответствующее меню HART-коммуникатора или использовать специальный магнитный браслет (калибровочный хомут);

е) аналогичным образом подать на вход газоанализатора ПГС №2 (низкая концентрация определяемого компонента) и/или ПГС №3 (высокая концентрация определяемого компонента) и провести калибровку чувствительности СГОЭС. Для этого после установления стабильных показаний газоанализатора пользуясь клавиатурой HART-коммуникатора ввести (расчетное) эквивалентное значение токового сигнала (в мА), соответствующего концентрации конкретной ПГС. Расчет соответствующего токового сигнала, эквивалентного концентрации подаваемой на прибор ПГС, следует проводить в соответствии с номинальной статической функцией преобразования СГОЭС (по формуле приложения А);

Подпись и дата

Инв. № дубл.

Взамен инв. №

Подпись и дата

одт.

ж) при необходимости, пользователь может в полевых условиях осуществить смену заводских порогов срабатывания СГОЭС в соответствии с требуемыми уставками конкретного объекта эксплуатации. Для этого следует выбрать через меню HART-коммуникатора режим установки/смены порогов срабатывания СГОЭС и, пользуясь клавиатурой коммуникатора, ввести необходимые значения порогов срабатывания (в %НКПР).

7.3.4 Для проверки и регулировки чувствительности СГОЭС по определяемому компоненту используется компьютер, работающий в операционной системе Windows 98, 2000, XP, конвертор RS-232/RS-485 и специальная программа SGO Grad (поставляется в числе сопроводительной документации/принадлежностей на CD-диске). Соответствующая схема присоединения СГОЭС к компьютеру приведена в приложении В.

После того, как сделаны необходимые соединения и подано питающее напряжение, необходимо запустить на компьютере программу SGO Grad. Через меню программы устанавливается связь с СГОЭС и контролируются текущие показания концентрации. Величина должна соответствовать концентрации измеряемого компонента и техническим условиям на СГОЭС, т.е. в отсутствие углеводородов в атмосфере быть в диапазоне 0…3 % НКПР.

После включения и прогрева СГОЭС в течение 1,5 – 2 часов необходимо провести установку «0» нажав соответствующую клавишу в меню программы SGO Grad. Для регулировки чувствительности СГОЭС по определяемому компоненту также используется про-

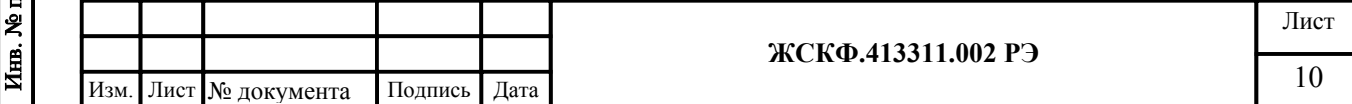

грамма SGO Grad. После запуска программы в соответствующих окошках меню записываются концентрации ПГС с которыми проводится регулировка. Далее на СГОЭС одевается камера калибровочная, подается напряжение питания и прибор прогревается в течение 10...30 минут. Затем СГОЭС продувается нулевой поверочной газовой смесью, обнуляется и в калибровочную камеру подается газовая смесь высокой концентрации. После достижения стабильных показаний настройка подтверждается нажатием программной клавиши «Калибровка по высокой смеси». Аналогичные операции проделываются применительно к дополнительной (низкой) концентрации определяемого компонента.

В случае проведения калибровки только по одной ПГС производится настройка чувствительности прибора или по низкой (до 75% НКПР) или по высокой (более 75% НКПР) концентрации определяемого газового компонента.

7.3.5 Подробное описание работы программы SGO Grad, включая методику установки нуля и регулировку чувствительности, а также установку пользователем специальных режимов функционирования СГОЭС представлено в приложении В.

7.3.6 В Приложении Г подробно представлены описание протокола СГОЭС при использовании цифрового канала связи, протоколы обмена с контроллером верхнего уровня по интерфейсу RS-485/HART и описание порядка работы с HART-коммуникатором.

8 Техническое обслуживание

Подпись и дата

Инв. № дубл.

Взамен инв. №

Подпись и дата

ا<br>ماه

8.1 В процессе эксплуатации газоанализаторов необходимо проводить:

- периодический внешний осмотр СГОЭС;

- установку нуля и корректировку показаний газоанализатора;

- периодическую поверку СГОЭС.

8.2 Периодичность проведения внешнего осмотра газоанализатора устанавливает потребитель в зависимости от условий эксплуатации оборудования.

При сильном загрязнении оптических деталей, при которых работа прибора далее невозможна, на аналоговом выходе СГОЭС устанавливается нулевой выходной ток и появляются соответствующие данные в информации, передаваемой по цифровому каналу, размыкаются контакты реле «Неисправность». При повторном включении выходной ток в течение 1 минуты будет равен 4 мА, а затем снова становится нулевым. В этом случае необходимо выключить питание и очистить оптические элементы бязью и спиртом от загрязнений и включить питание СГОЭС. Если прибор и далее не работоспособен, то его следует отправить в ремонт.

Установка нуля СГОЭС проводится после монтажа непосредственно на месте эксплуатации при пуске и далее при отклонении его показаний от нуля на 2...3 % НКПР. Если дрейф нуля прибора превышает 2...3% НКПР в сутки, то такой СГОЭС подлежит замене и отправке изготовителю для ремонта.

Для обеспечения стабильного функционирования (достоверности показаний) газоанализатора достаточно производить установку нуля и корректировку чувствительности СГОЭС по ГСО-ПГС (согласно методики, изложенной в приложении В) с периодичностью 1 раз в полгода.

В полевых условиях установка «нуля» производится на месте штатного монтажа СГОЭС без его отключения. Для этого необходимо (рисунок 1):

- присоединить к выводу (выполняющего функции калибровочной камеры) защитного кожуха газоанализатора штуцера для подачи ПГС;
- соединить штуцер камеры ПВХ-трубкой с баллоном, содержащим ПГС №1;
- продуть СГОЭС так, чтобы через него прошло не менее 1 литра смеси;
- надеть магнитный браслет (хомут) на корпус датчика и повернуть его до совмещения выемки корпуса СГОЭС и выступа магнитного браслета (хомута);
- выждать 7...10 с и снять магнитный браслет (хомут);
- отсоединить штуцера для подачи ПГС от камеры калибровочной/защитного кожуха.

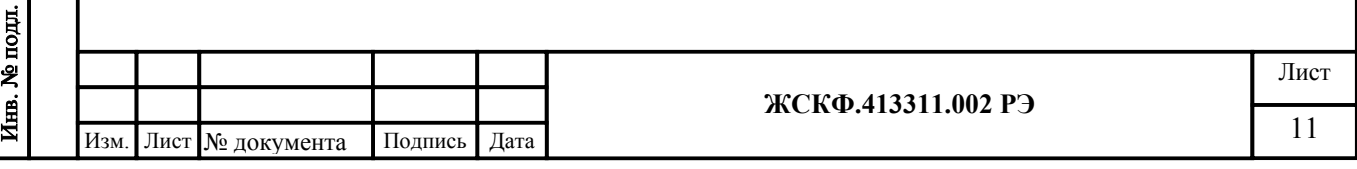

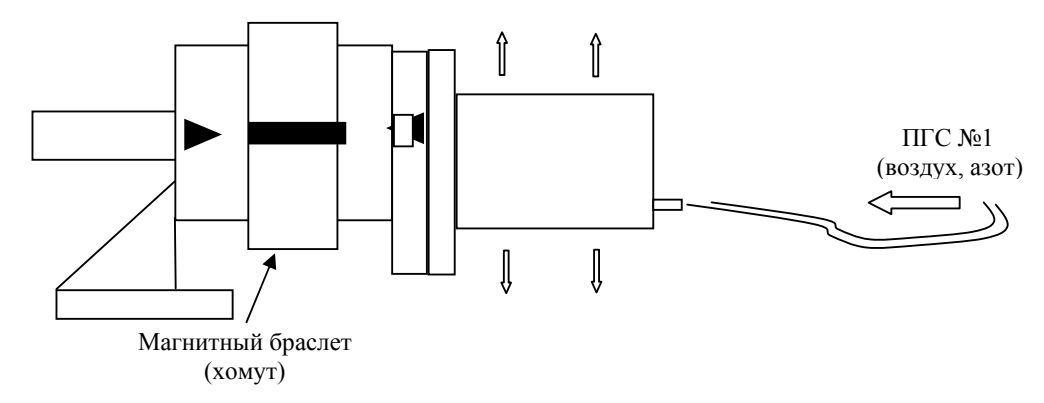

Рисунок 1 – Схема установки «нуля» СГОЭС

## 9 Поверка

Подпись и дата

Инв. № дубл.

Взамен инв. №

одпись и дата

При подготовке СГОЭС к поверке следует произвести установку нуля и, при необходимости, отрегулировать чувствительность газоанализаторов по методике изложенной в приложении В.

Поверка газоанализаторов СГОЭС проводится в соответствии с документом МП 242- 1147-2011 "Газоанализаторы СГОЭС. Методика поверки", входящим в комплект поставки.

Допускается производить поверку датчиков без демонтажа их с мест эксплуатации при этом требуется исключить механические воздействия, внешние наводки электро-магнитных полей на СГОЭС, а также соблюсти следующие условия поверки:

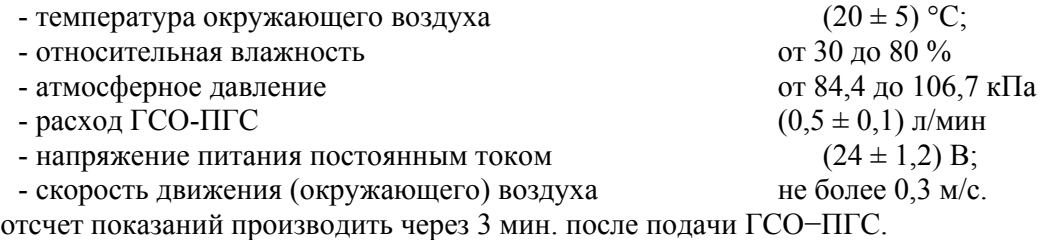

10 Транспортирование и правила хранения

10.1 Условия транспортирования СГОЭС в части воздействия климатических факторов должны соответствовать группе 5-ОЖ4 по ГОСТ 15150, в части воздействия механических факторов – условиям транспортирования ОЛ по ГОСТ 23216.

СГОЭС, упакованные изготовителем, могут транспортироваться на любое расстояние, любым видом транспорта. При транспортировании должна быть обеспечена защита транспортной тары с упакованными СГОЭС от атмосферных осадков.

При транспортировании самолетом СГОЭС должны быть размещены в отапливаемых герметизированных отсеках. Расстановка и крепление груза в транспортных средствах должны обеспечивать устойчивое положение груза при транспортировании. Смещение груза при транспортировании не допускается.

10.2 Железнодорожные вагоны, контейнеры, кузова автомобилей, используемых для перевозки СГОЭС, не должны иметь следов перевозки цемента, угля, химикатов и т.д.

10.3 СГОЭС, упакованные изготовителем, в течение гарантийного срока хранения должны храниться согласно группе 1Л по ГОСТ 15150-69. В помещениях для хранения не должно быть пыли, паров кислот и щелочей, агрессивных газов и других вредных примесей.

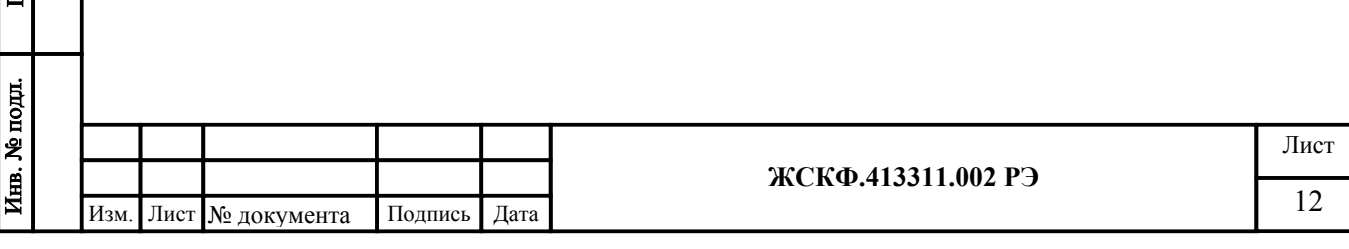

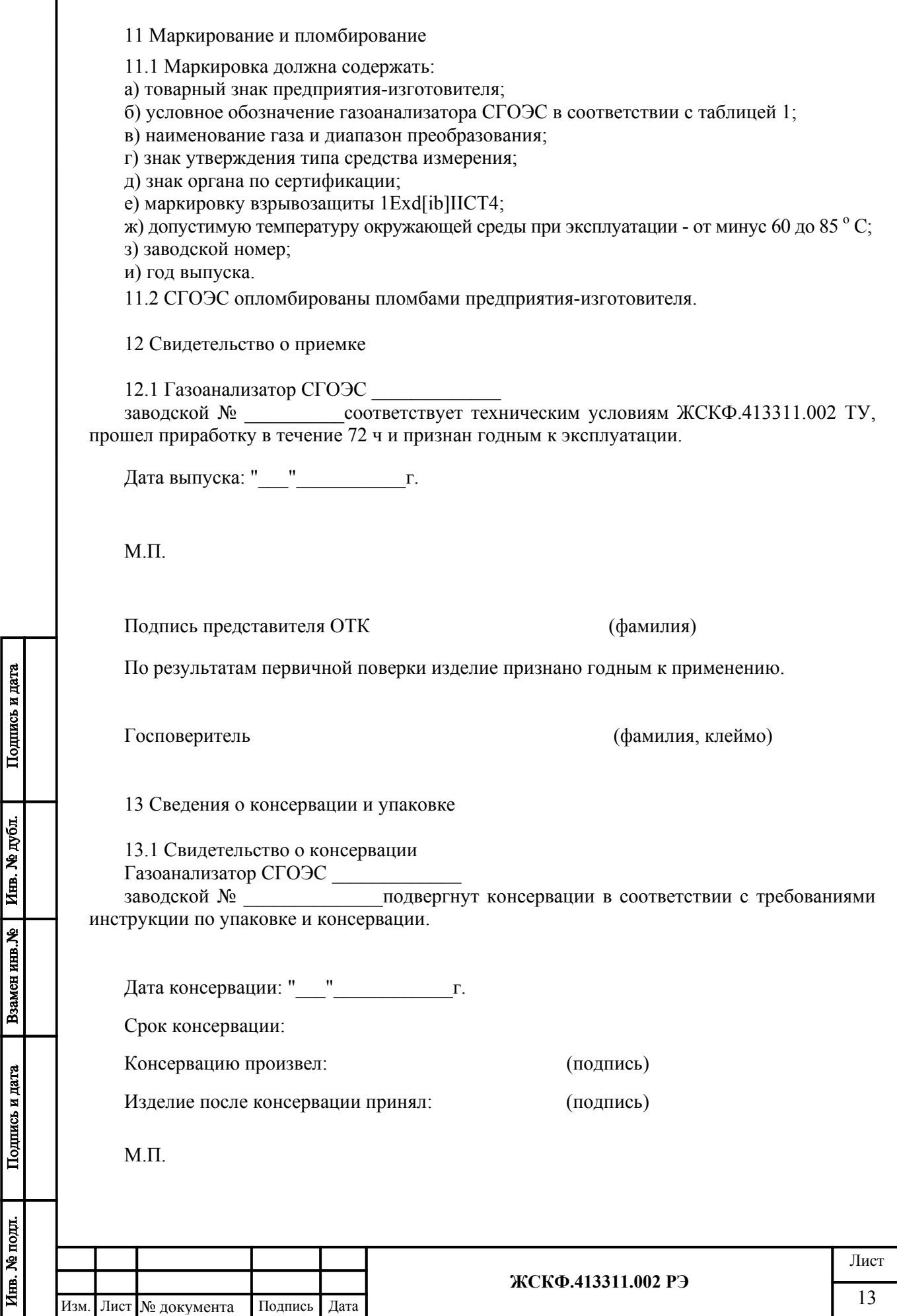

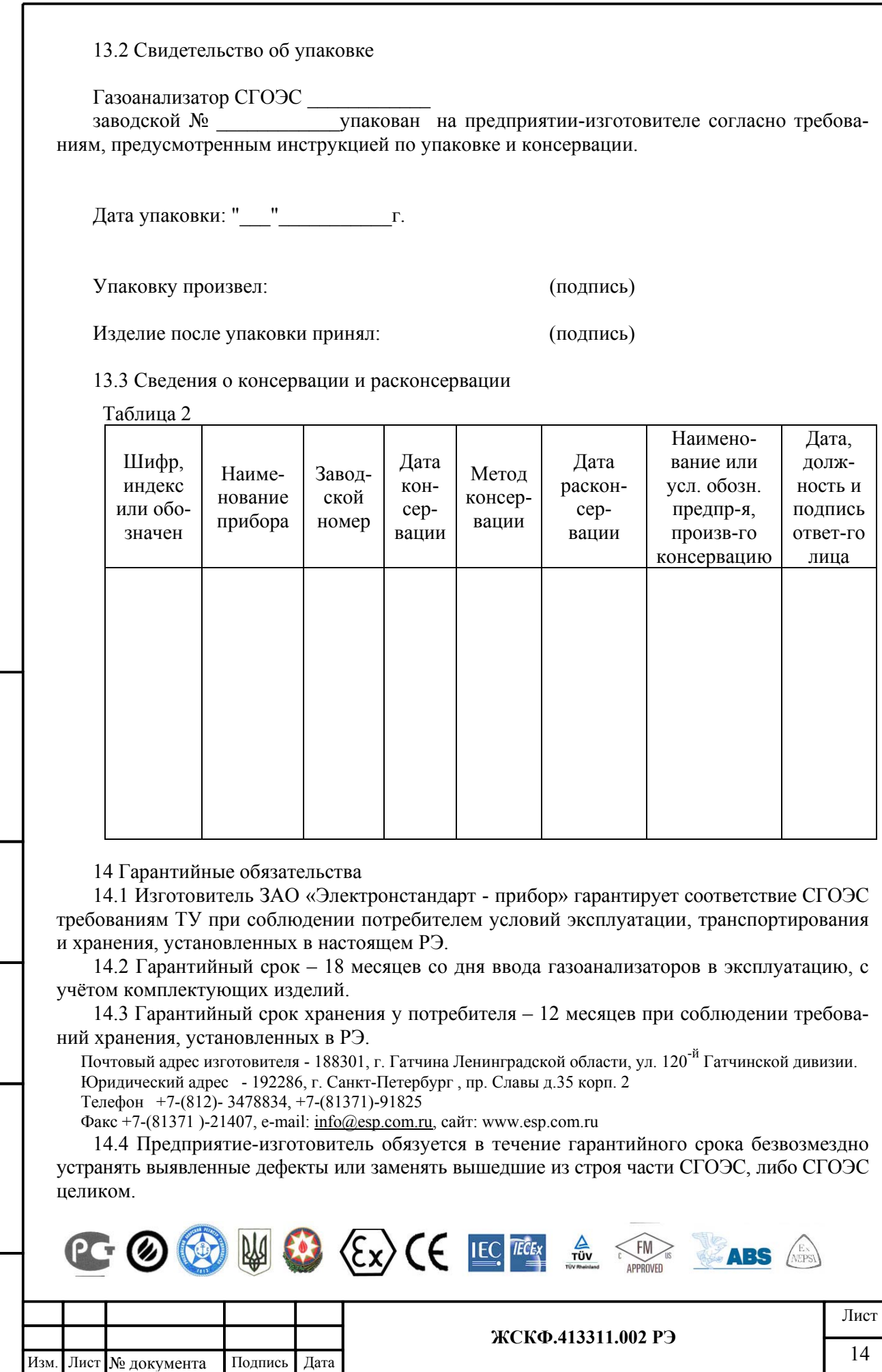

Подпись и дата

Взамен инв. № 1 Инв. № дубл.  $\blacksquare$ 

Подпись и дата

Инв. № подл.

15 Сведения о рекламациях

Подпись и дата

Взамен инв. № 1 Инв. № дубл.

Подпись и дата

Сведения о предъявленных рекламациях следует регистрировать в таблице 3.

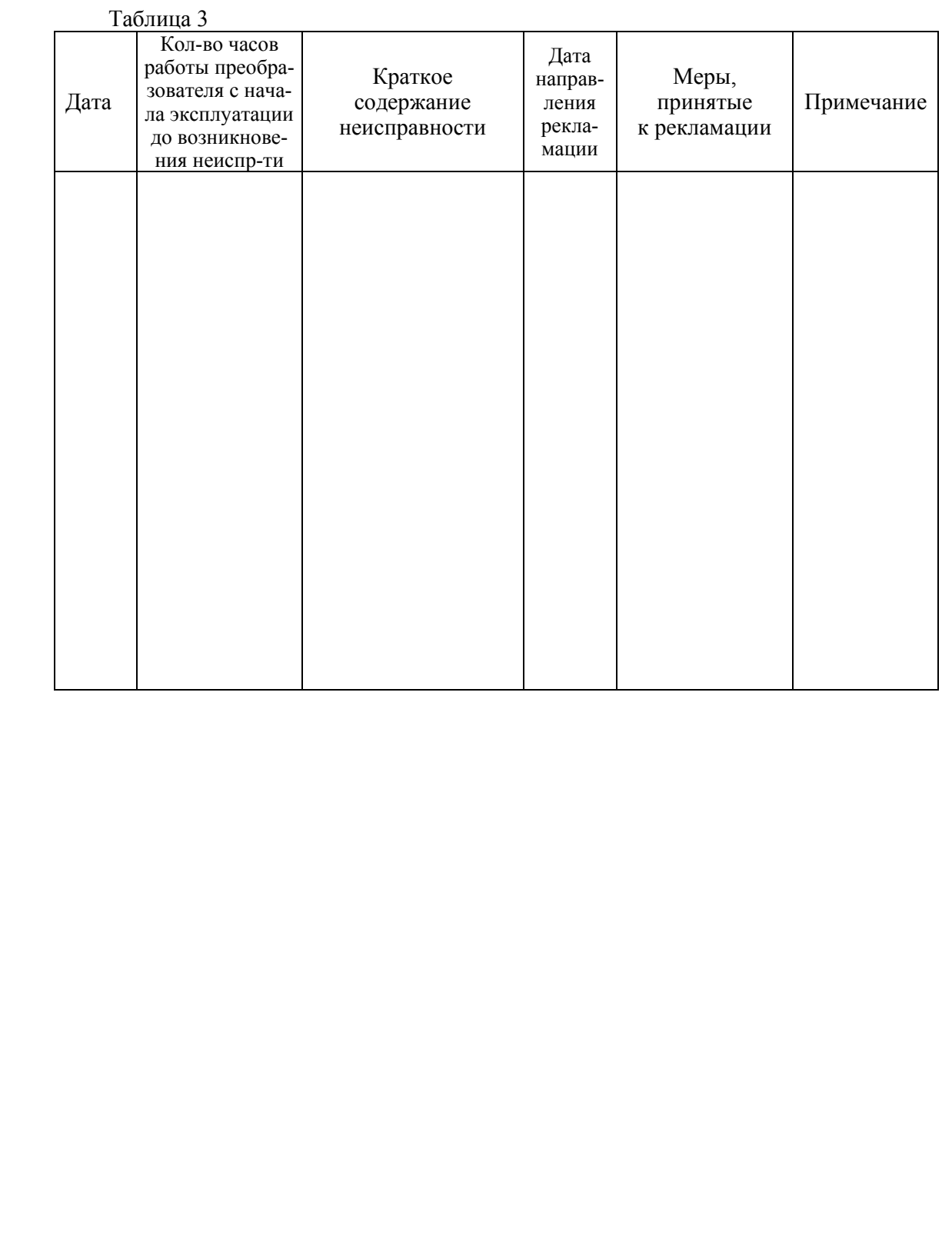

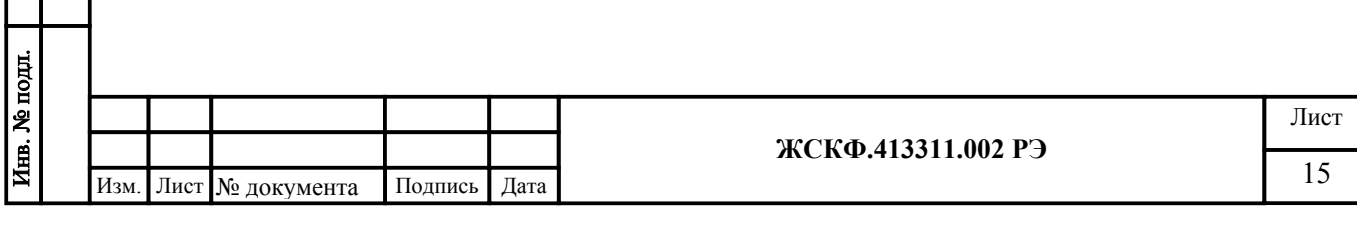

#### Приложение А

Номинальная статическая функция преобразования СГОЭС

Номинальная статическая функция преобразования СГОЭС в мА представлена в виде формулы:

$$
I_i = 16 C_i/C_{\text{masc}} + 4;
$$

где I<sub>i</sub> - выходной ток, мА;

 $\frac{a}{b}$ 

 $C_i$  – измеряемая концентрация определяемого компонента, % НКПР;

Смакс - максимальное значение преобразуемой концентрации определяемого компонента, равное 100% НКПР (соответствует выходному току 20 мА).

Измеряемая концентрация определяемого компонента в % НКПР вычисляется по формуле:

$$
C_i=6,25 (I_i-4).
$$

При калибровке с использованием эталонной ПГС измеряемая концентрация определяемого компонента (в % НКПР) рассчитывается по формуле:

 $C_i=100 C_{\text{macro}}/C_{\text{wave}}$ .

где Спасп - значение концентрации определяемого компонента, указанное в паспорте конкретной ПГС;

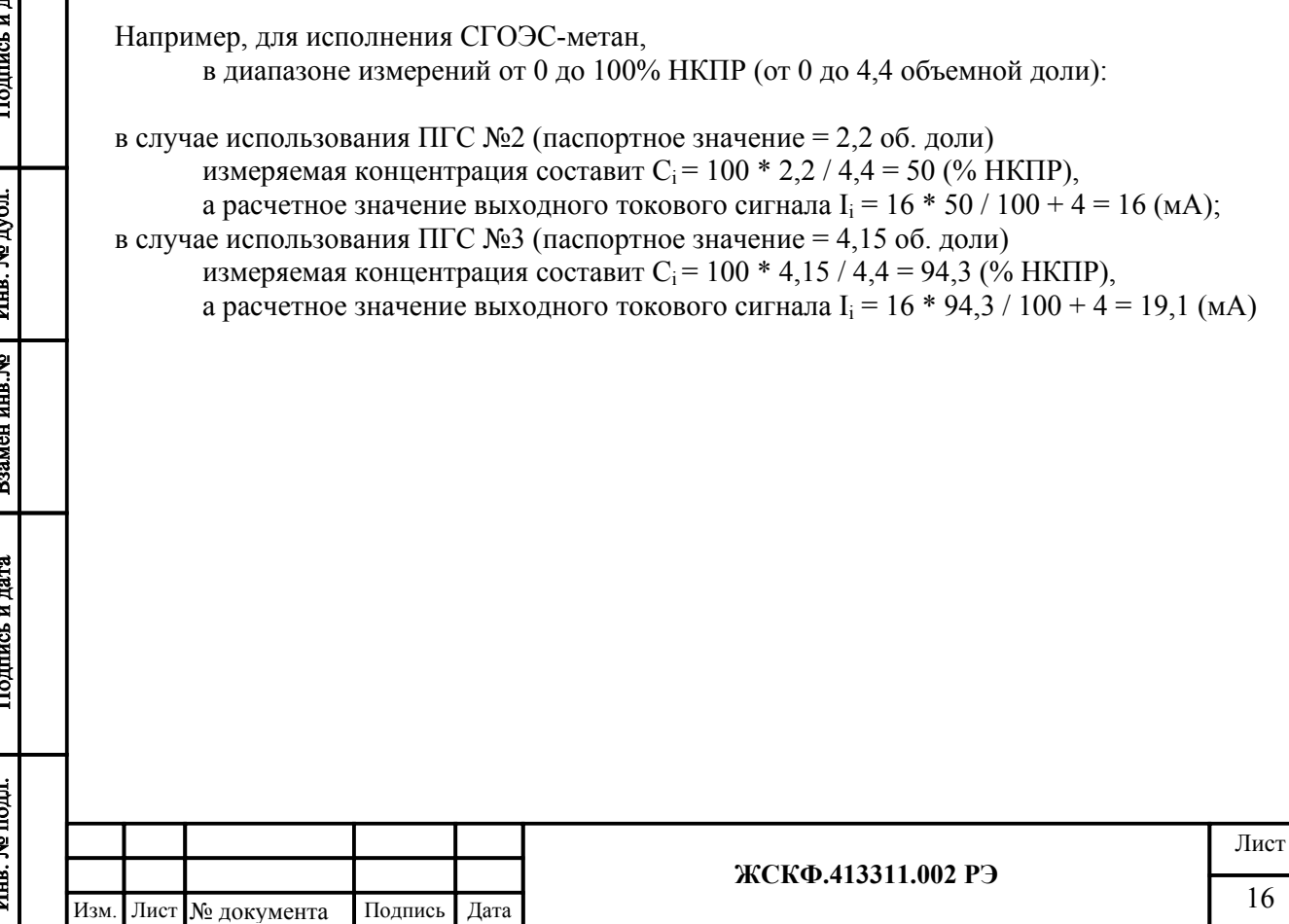

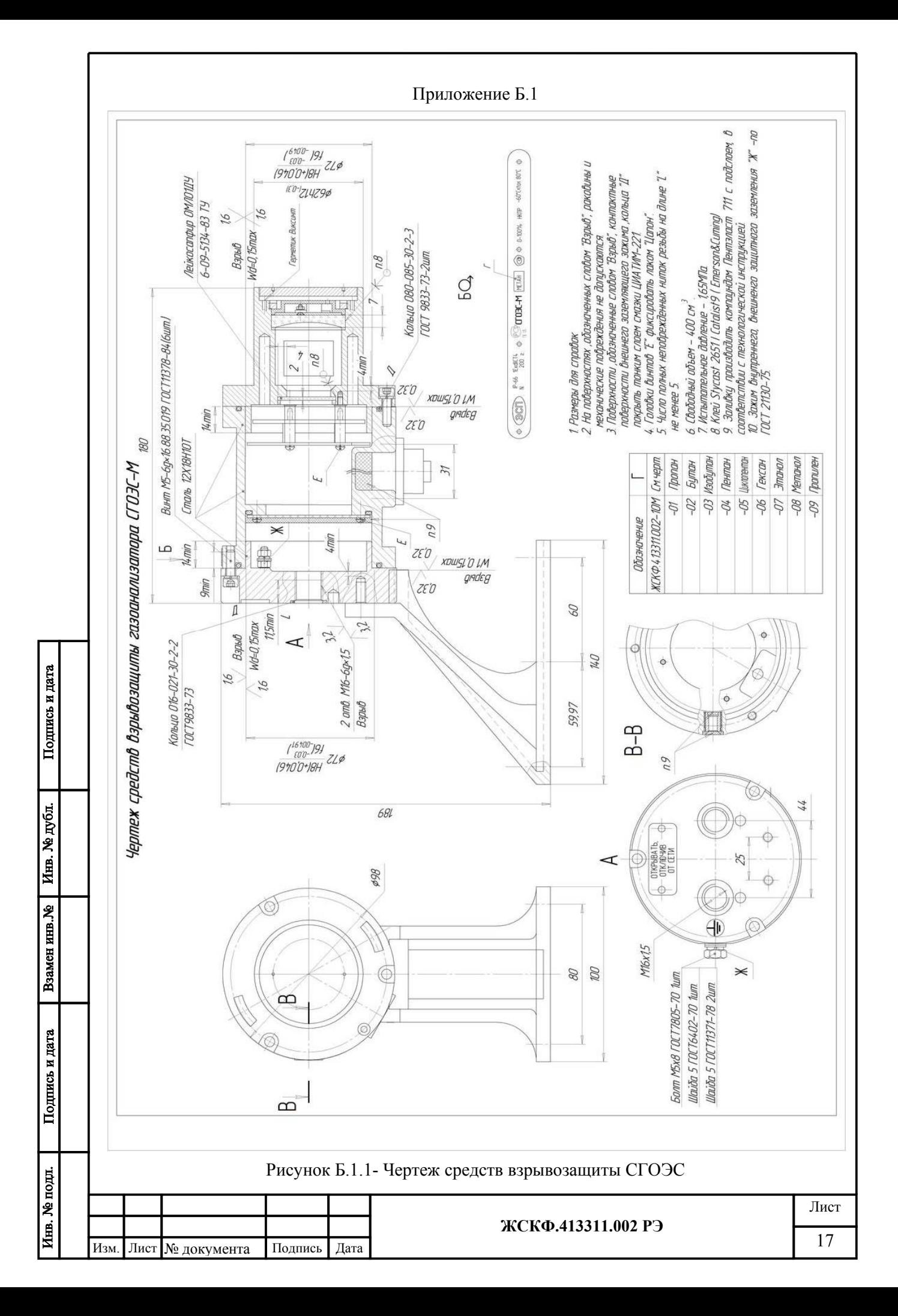

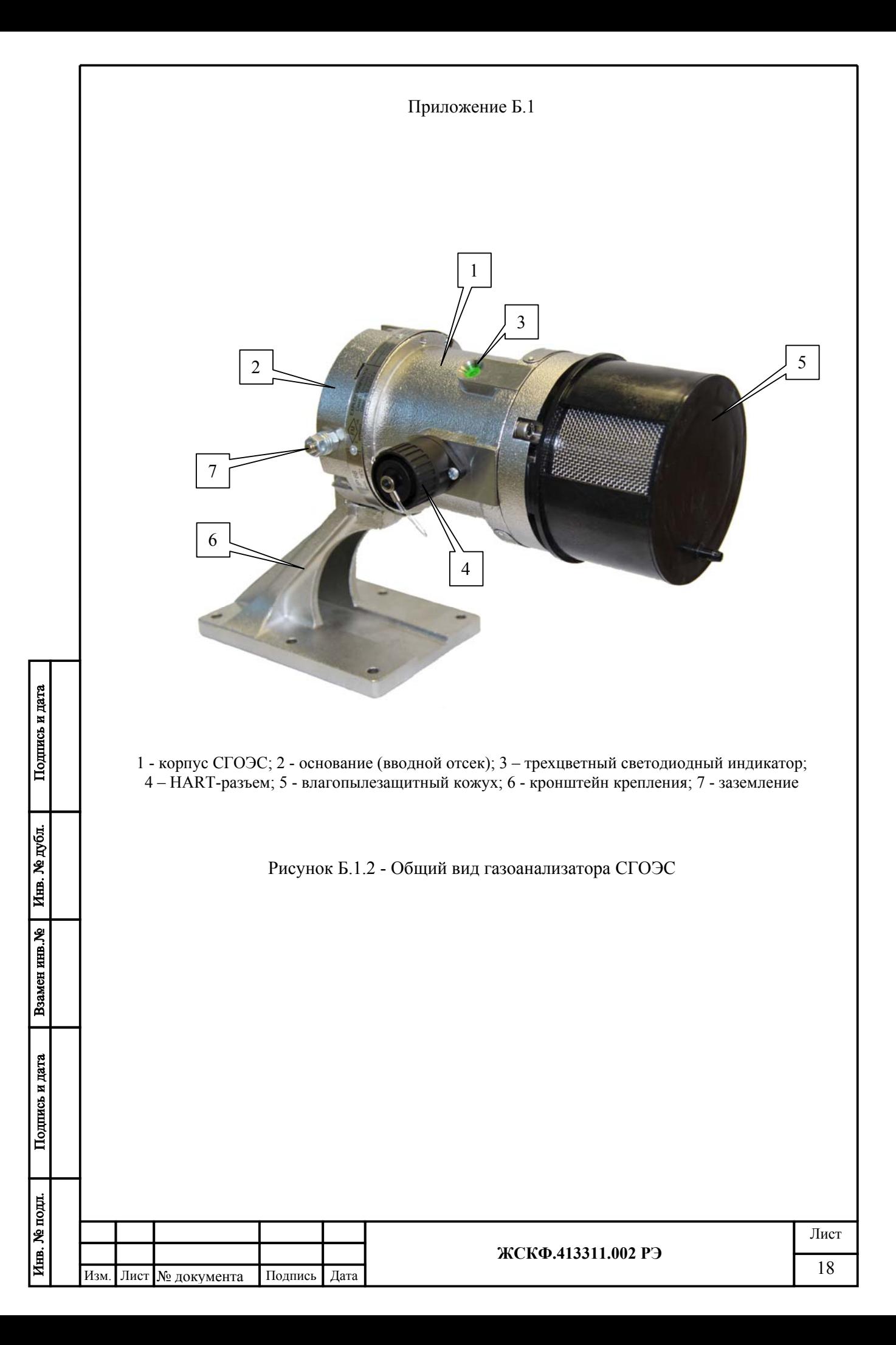

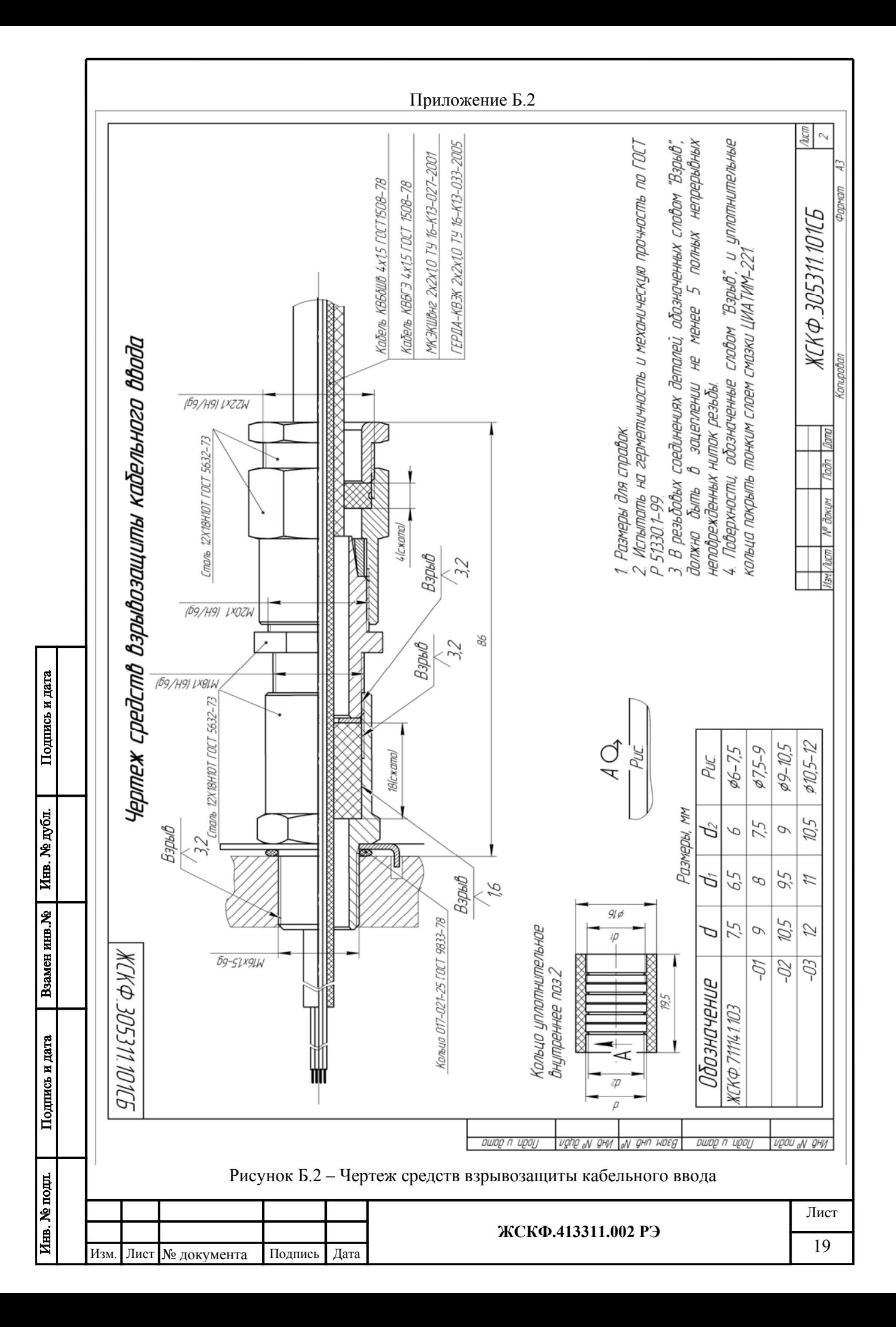

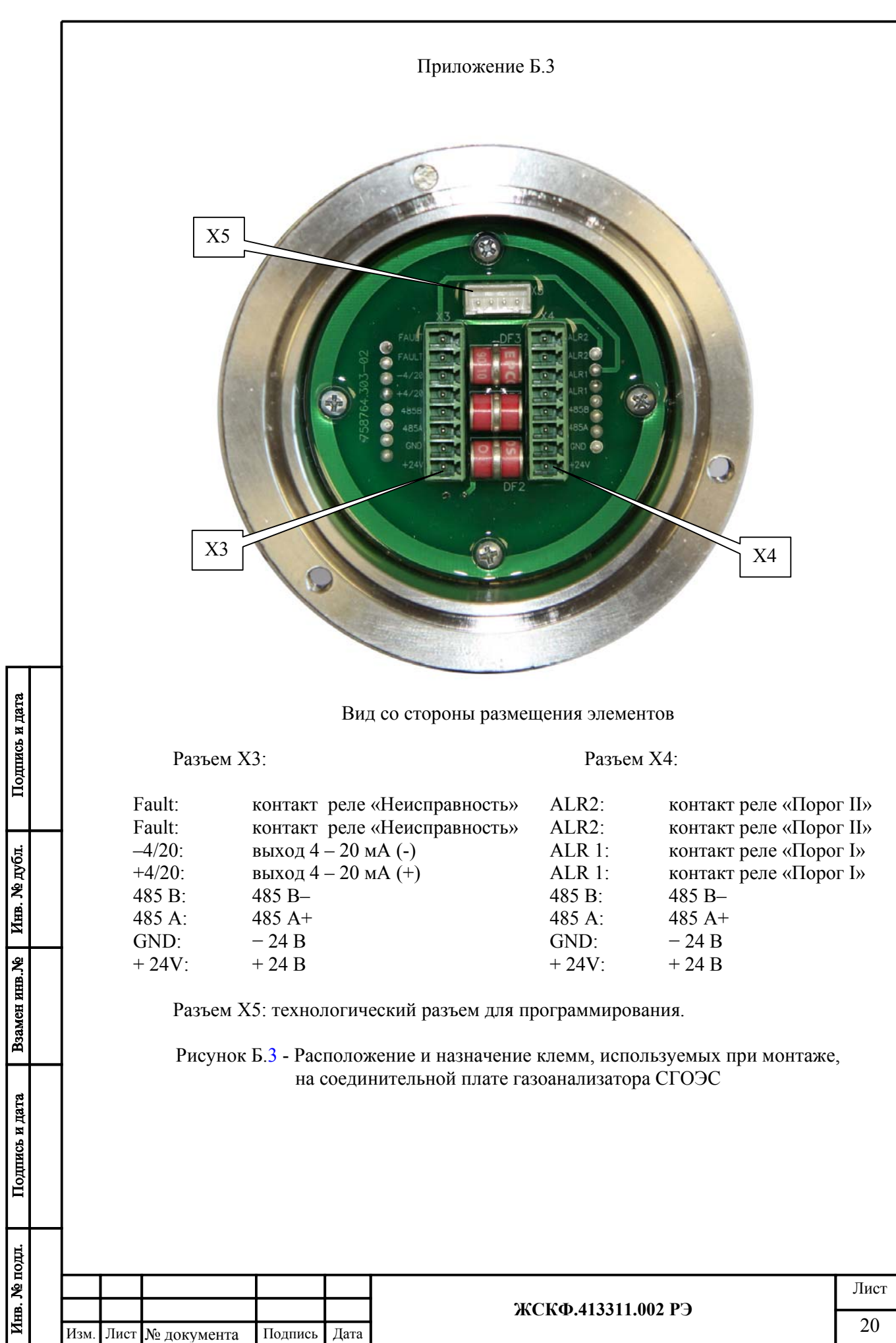

3 1

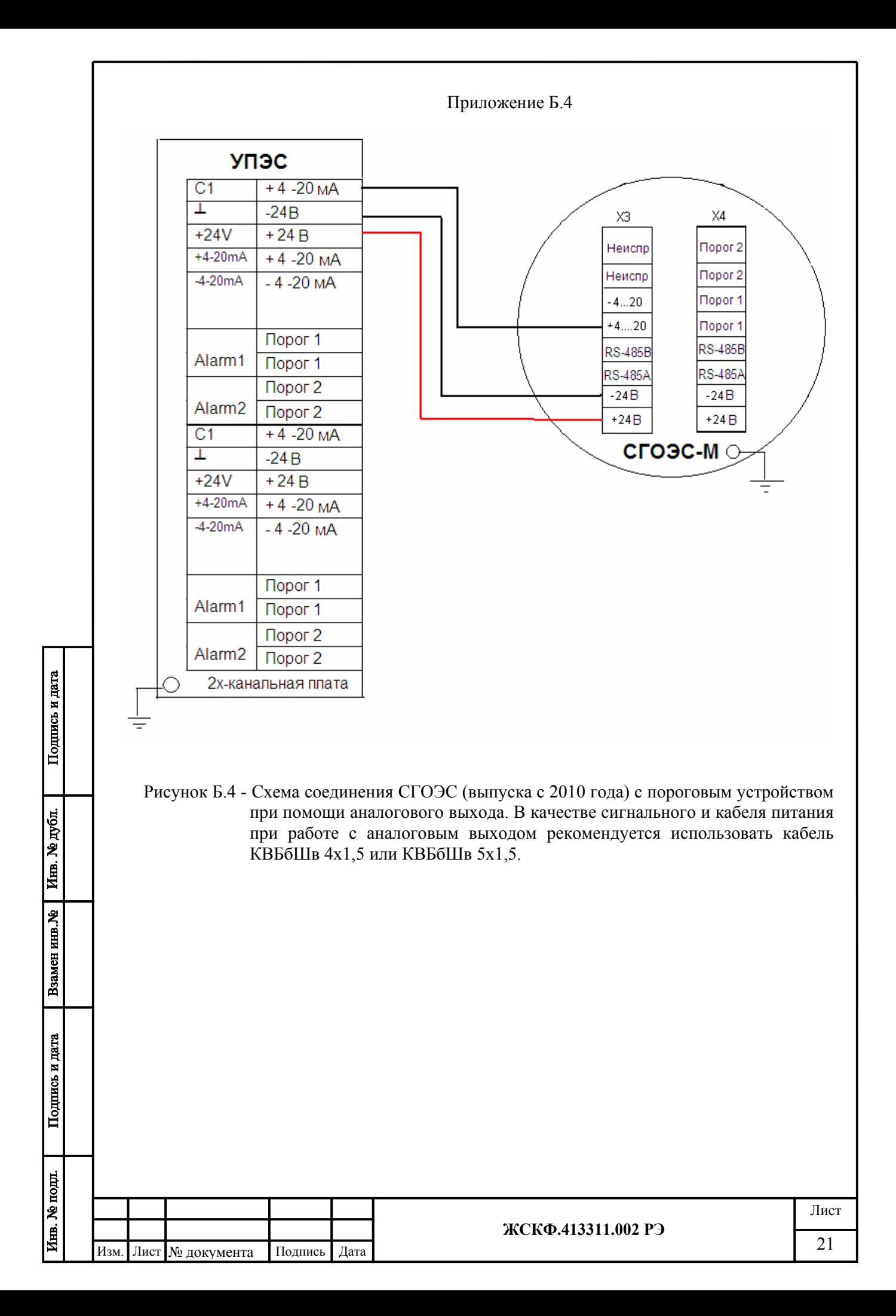

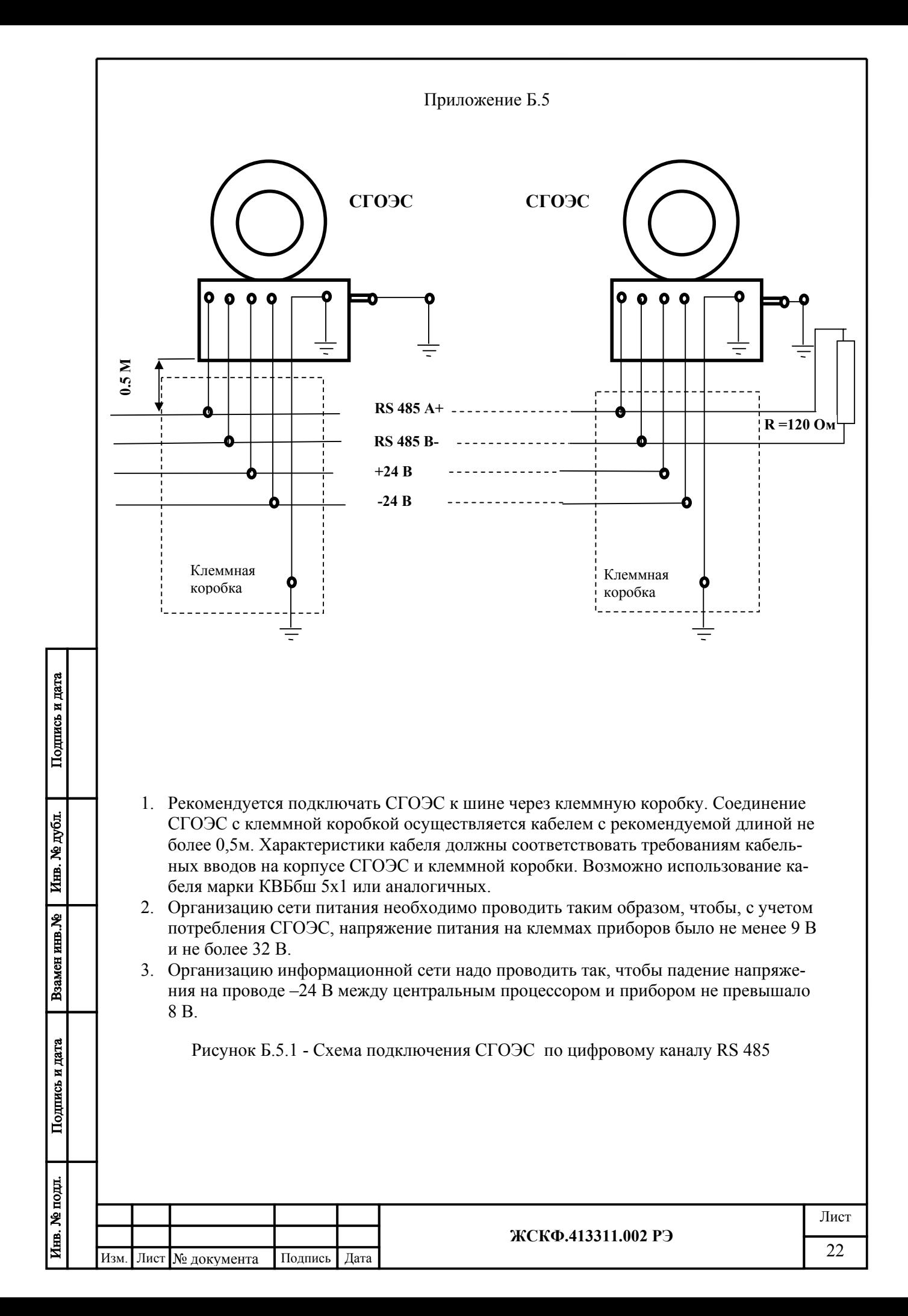

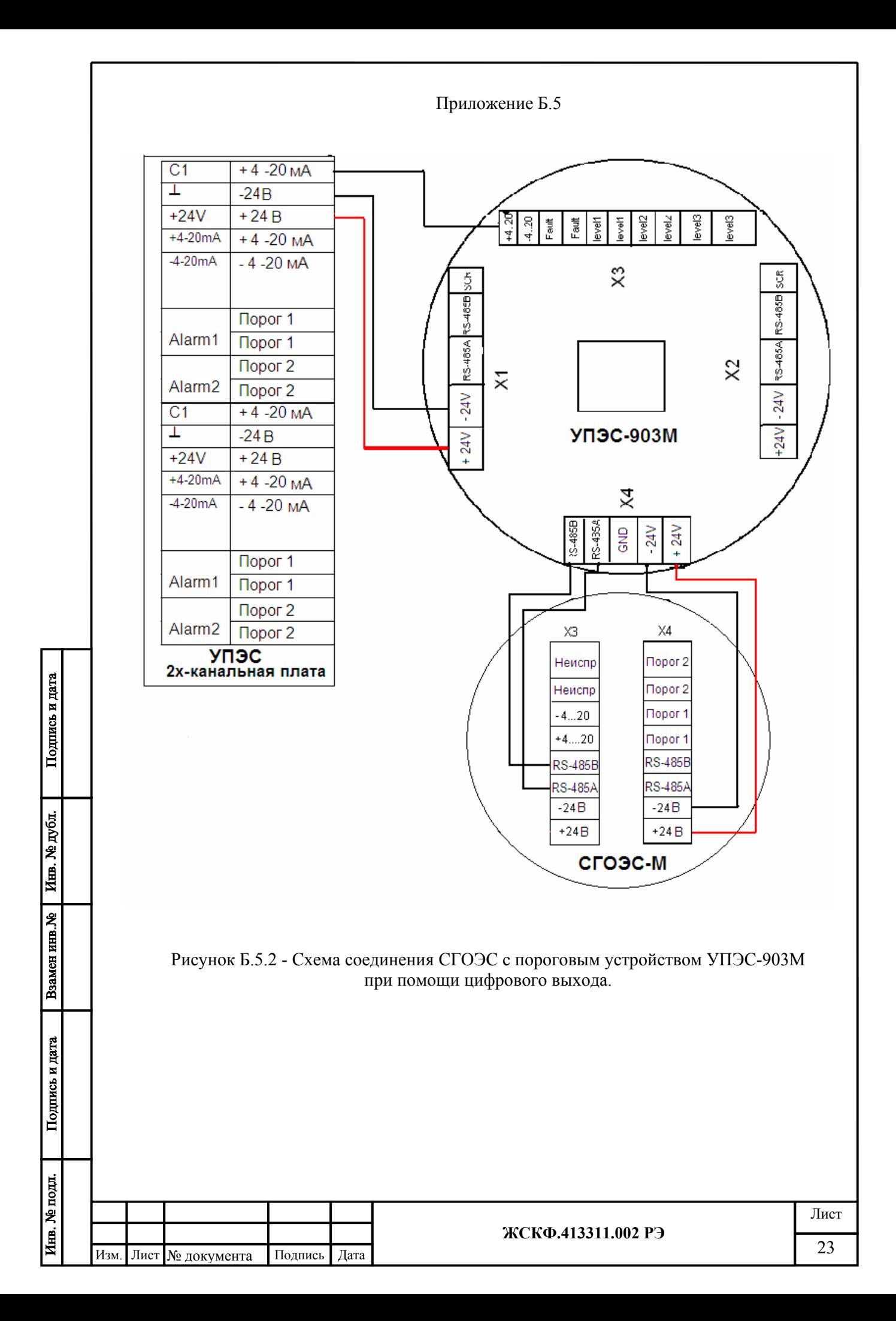

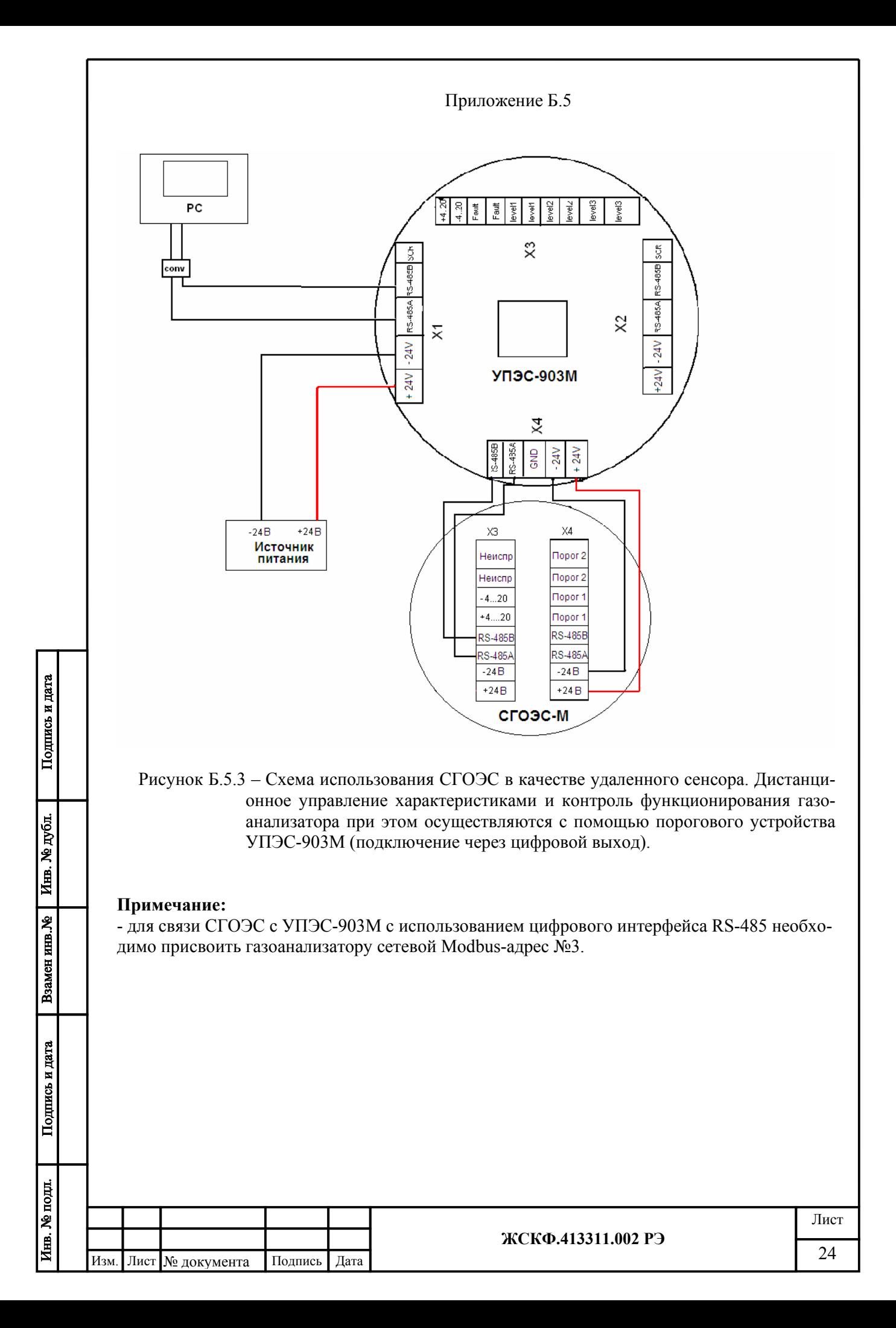

#### Приложение В

#### **Методика установки нуля и регулировки чувствительности**

1. Установку нуля и регулировку чувствительности СГОЭС проводят при подготовке к проведению поверки в случае несоответствия погрешности преобразования требованиям настоящего РЭ.

2. При проведении работ используют средства, указанные в таблице 2 приложения Д.1 настоящего РЭ. Кроме того, используют следующие средства:

а) РС – IBM-совместимый персональный компьютер с операционной системой Windows 98, XP, 2000 и свободным портом COM (далее – РС);

б) камера калибровочная, кабель технологический, конвертор RS-232 / RS-485 ADAM (при необходимости);

в) источник питания, миллиамперметр (мультиметр);

г) ПВХ-трубки, ротаметр, вентиль точной регулировки;

д) программа SGO Grad (входит в комплект принадлежностей на CD-диске).

3. Установку нуля и регулировку чувствительности проводят в нормальных условиях. Перед проведением работ необходимо проверить отсутствие механических повреждений корпуса и оптических элементов СГОЭС.

При проведении работ по регулировке чувствительности СГОЭС к поверочным газовым смесям (ПГС) установленной концентрации необходимо использовать ПГС с внутренним давлением определяемой смеси в баллоне – не менее 1000 кПа. Падение давления в баллоне ниже указанного значения вызывает неравномерность подачи ПГС и, следовательно, отрицательно сказывается на достоверности показаний СГОЭС.

4. Работы по установке нуля и регулировке чувствительности преобразователя от персонального компьютера проводит инженер КИПиА вне взрывоопасной зоны в следующей последовательности:

1) отсоединяют СГОЭС от устройства вводного и переносят его во взрывобезопасную зону;

2) соединяют при помощи кабеля технологического и проводов оптико-электронный блок СГОЭС с РС и блоком питания в соответствии с рисунком.

**Внимание! Неправильное подключение питания может привести к тому, что в СГОЭС выйдут из строя элементы, обеспечивающие связь с РС и в дальнейшем будет невозможно установить с ним связь и, следовательно, осуществить регулировку!** 

3) присоединяют к выводу (выполняющего функции калибровочной камеры) защитного кожуха газоанализатора штуцера для подачи газовых смесей;

4) устанавливают переключателями источника питания выходное напряжение +24В и ток > 0,3 А и включают его;

5) включают питание РС и, после загрузки операционной системы, запускают программу для установки нуля и регулировки чувствительности SGO Grad записанную на CDдиске;

6) после загрузки на экране появляется меню программы калибровки и информационные окна - выводится текущая информация о работе СГОЭС (см. рис. В.1);

Пользуясь подсказками меню установите параметры связи РС с прибором и включите режим «Поиск». Для этого, предварительно выбрав в контекстном списке меню «Режим» пункт «Калибровка» (поз. 1), необходимо установить в окне программы (поз. 2) номер СОМ порта, через который устанавливается связь с СГОЭС и запустить поиск приборов (поз. 3). Через некоторое время на дисплее в соответствующих колонках программы должны появиться данные о подключенных газоанализаторах СГОЭС – установленный сетевой адрес прибора, заводской номер, тип определяемого газового компонента, концентрация, состояние реле и т.д.

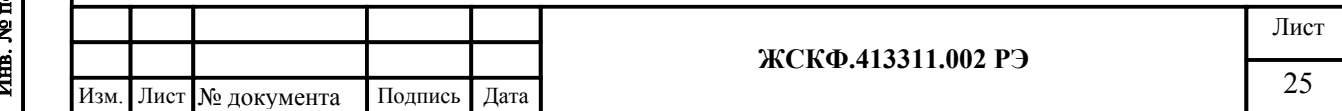

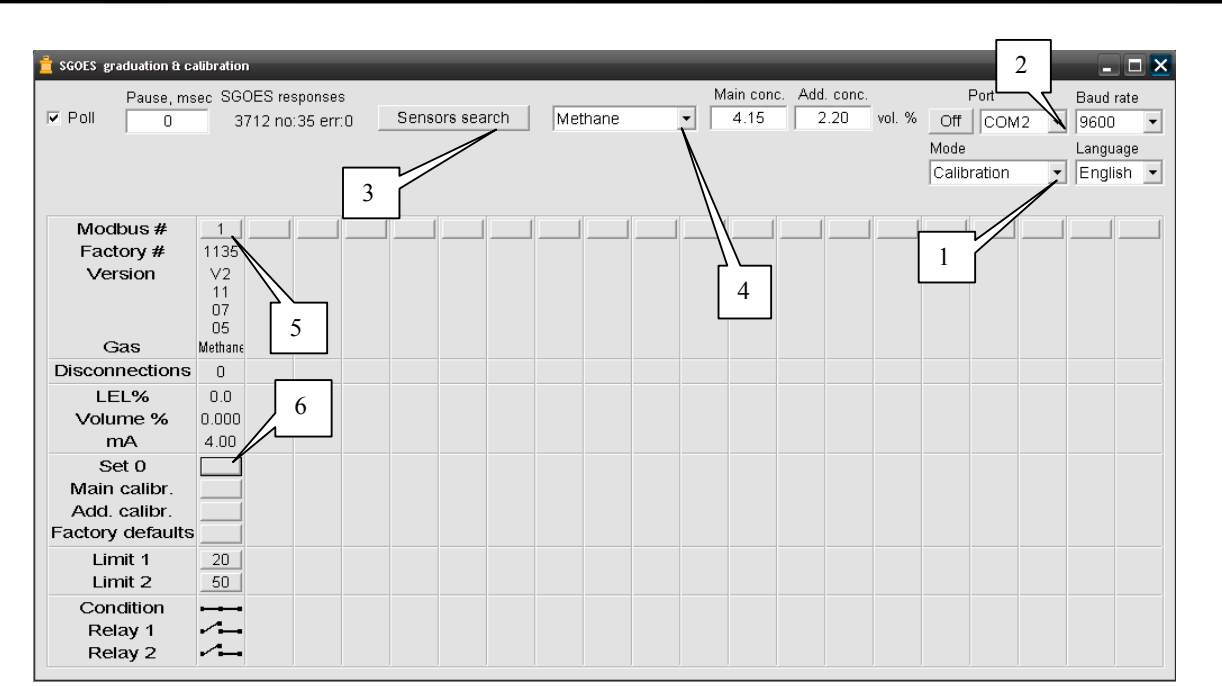

Рис. В.1 – работа с программой настройки газоанализатора SGO Grad

Тип определяемого газового компонента, в соответствии с которым производится настройка / регулировка СГОЭС выбирается пользователем из контекстного списка меню (поз. 4).

Установленный сетевой адрес СГОЭС (а также скорость обмена данных COM-порта компьютера) пользователь может изменить вручную нажатием клавиши в соответствующей данному прибору колонке (поз. 5). При этом на экране появится следующее диалоговое окно:

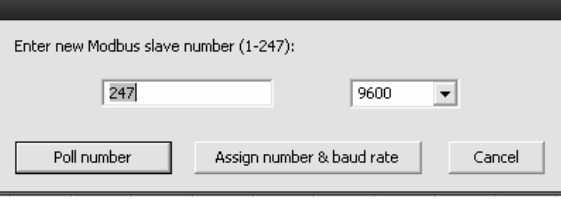

Подпись и дата

Инв. № дубл.

Взамен инв. №

Подпись и дата

可<br>[

Изменение сетевого адреса прибора и/или скорости обмена данных с компьютером производится путем ввода нового значения адреса и/или выбором требуемой скорости обмена из контекстного списка меню. Запись производимых изменений в настройки работы СГОЭС необходимо подтвердить нажатием кнопки «Установить адрес и скорость обмена» или отменить кнопкой «Отмена». При нажатии кнопки «установить связь» программа отобразит на экране текущие характеристики для конкретного газоанализатора в соответствии с запрашиваемым сетевым адресом СГОЭС

7) устанавливается тип (рис. В.1, поз. 4) и концентрации поверочных газовых смесей (в объемных долях определяемого газового компонента), с которыми будет осуществляться калибровка;

8) через 20…30 мин. после прогрева СГОЭС, соединяют вход ротаметра с баллоном, содержащим газовую смесь 1 (чистый воздух/азот, измеряемый газовый компонент отсутствует), а его выход – со штуцером калибровочной камеры ПВХ-трубкой и продувают её в течение 1,5…3 мин. потоком 0,4…0,6 л/мин (общий объем смеси, прошедшей через него, должен быть не менее 1,2…1,5 литра);

9) после установления стабильных показаний СГОЭС, в программе настройки нажимают кнопку «Установка нуля» (рис. В.1, поз. 6), при этом следует проконтролировать установление выходного токового сигнала СГОЭС 4 мА. В соответствующей графе концентрации определяемого компонента устанавливается нулевое значение;

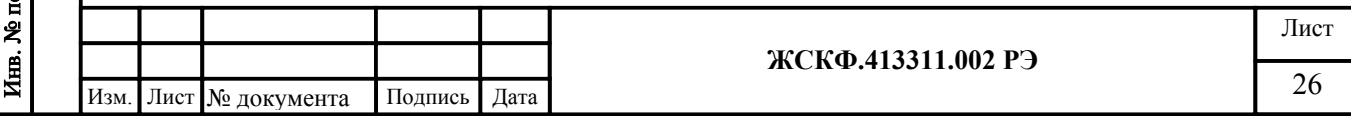

10) для проведения калибровки с ПГС № 3 (концентрация измеряемого газового компонента примерно 100 % НКПР) устанавливают соответствующее значение «высокой концентрации газовой смеси» (в объемных долях) в поле «Высокая концентрация» (рис. В.2, поз. 1);

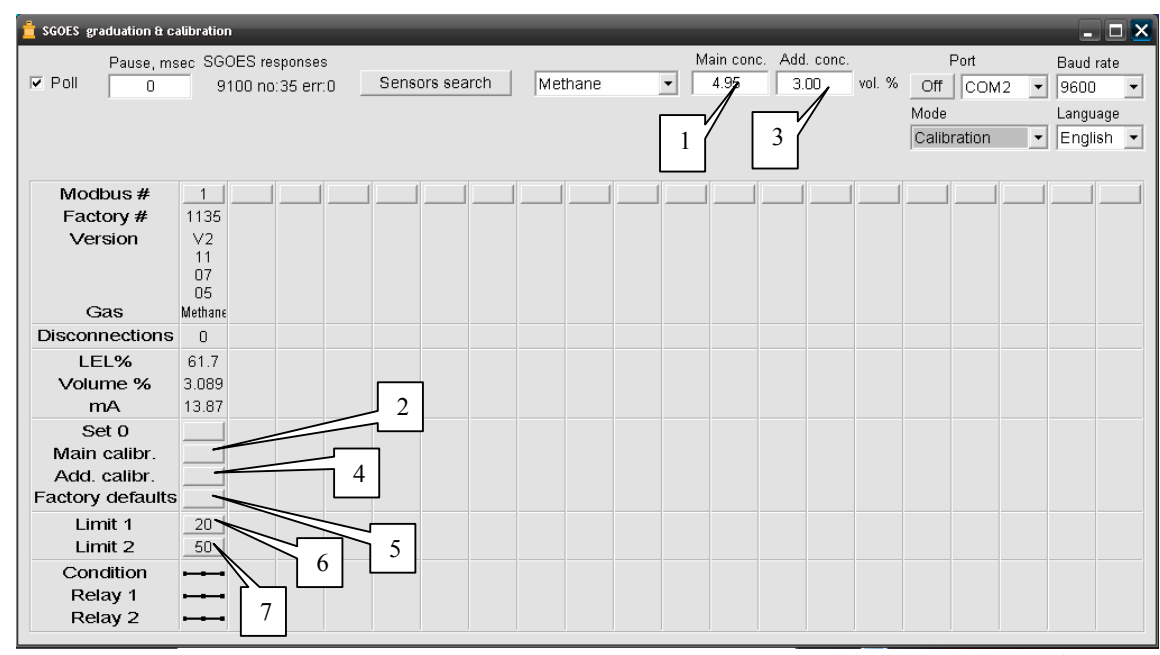

Рис. В.2 – проведение калибровки газоанализатора в программе SGO Grad

Далее, соединяют вход ПВХ-трубки с баллоном со смесью 3 и продувают СГОЭС в течение 2,5...3 мин. потоком газовой смеси с расходом 0,4…0,6 л/мин (общий объем смеси, прошедшей через него, должен быть не менее 1,2...1,5 литра);

11) после установления стабильных показаний СГОЭС, программным способом нажимают кнопку «Калибровка с высокой концентрацией» (рис. В.2, поз. 2), при этом следует проконтролировать установление в соответствующем поле концентрации определяемого компонента значения концентрации ПГС № 3, по которой производилась калибровка.

Превышение установленных первого / второго порога загазованности контролируется изменением свечения встроенного индикаторного светодиода (сигнализация красного цвета); при этом выходной аналоговый сигнал СГОЭС должен соответствовать расчетному значению тока на выходе газоанализатора (по формулам расчета номинальной статической функции преобразования СГОЭС (приложение А).

12) для проведения калибровки с ПГС № 2 (концентрация измеряемого газового компонента около 50 % НКПР), устанавливают соответствующее значение «дополнительной концентрации газовой смеси» (в объемных долях) нажатием кнопки «Дополнительная концентрация» (рис. В.2, поз. 3), после чего соединяют вход ПВХ-трубки с баллоном со смесью 2 и продувают СГОЭС в течение 2,5...3 мин. потоком с расходом 0,4...0,6 л/мин (общий объем смеси, прошедшей него должен быть не менее 1,2...1,5 литра). При отсутствии второй газовой смеси – перейти к п. 16;

13) после установления стабильных показаний СГОЭС, программным образом нажимают кнопку «Калибровка с дополнительной концентрацией» (рис. В.2, поз. 4), при этом следует проконтролировать установление в соответствующей графе концентрации определяемого компонента значения концентрации ПГС № 2, по которой производилась калибровка.

Аналогичным образом проконтролировать соответствие выходного аналогового сигнала СГОЭС расчетному значению тока на выходе газоанализатора (согласно приложению А), а также изменение свечения встроенного индикаторного светодиода (сигнализация красного цвета) в случае превышение установленных порогов загазованности;

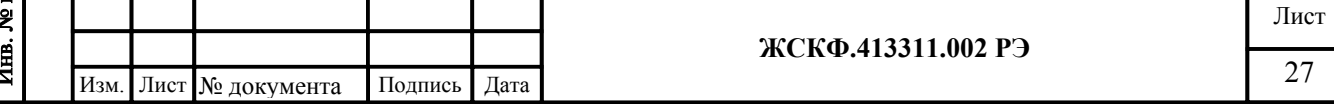

Подпись и дата Инв. № дубл. Взамен инв. № Подпись и дата подп.

14) Критериями соответствия СГОЭС техническим характеристикам, указанным в настоящем РЭ при подаче соответствующих ПГС являются следующие показатели:

измеренные (в пп.  $10-13$ ) выходные значения токов преобразователей не должны отличаться от расчетных более чем на  $\pm 0.8$  мА для газовой смеси ПГС №2 и  $\pm$  1.5 мА для газовой смеси ПГС №3;

В случае, если отклонение тока превышает  $\pm$  0,8 мА и  $\pm$  1,5 мА соответственно, необходимо провести повторную регулировку чувствительности газоанализатора;

15) Проверку работоспособности СГОЭС по цифровому каналу (включая соответствие газоанализатора указанным в настоящем РЭ техническим характеристикам) осуществляют аналогичным образом, проведением операций по пп. 10) – 14), дополнительно контролируя показания СГОЭС на дисплее РС. Отклонение показаний газоанализатора от установленных значений концентраций определяемого компонента для каждой газовой смеси должно быть не более пределов допускаемой основной погрешности указанной в таблице 1.

16) При наличии только одной поверочной газовой смеси, проводится калибровка по низкой (менее 75% НКПР) или по высокой (более 75% НКПР) концентрации – в зависимости от концентрации определяемого газового компонента в имеющейся ПГС. То есть в зависимости от концентрации данная ПГС указывается в качестве ПГС №2 или ПГС №3 и производится операция калибровки по п.13) или 11), 12) соответственно.

Внимание: при проведении калибровки СГОЭС только по одной ПГС концентрация определяемого газового компонента в данной смеси должна быть на уровне примерно 50% НКПР или выше. Использование ПГС меньшей концентрации отрицательно сказывается на достоверности измерения высокоуровневых концентраций СГОЭС (в диапазоне показаний).

При необходимости пользователь может осуществить возврат к установленным штатным (заводским) настройкам характеристик СГОЭС – нажатием соответствующей клавиши «Заводские установки» (рис. В.2, поз 5).

Пользователь также вправе самостоятельно установить требуемые значения порогов срабатывания аварийной сигнализации нажатием соответствующих кнопок «Порог 1» и «Порог 2» (рис. В.2, поз. 6 и поз. 7, соответственно). При этом в диалоговом окне следующего вида:

Подпись и дата

Инв. № дубл.

Взамен инв. №

Подпись и дата

 $\frac{1}{2}$ 

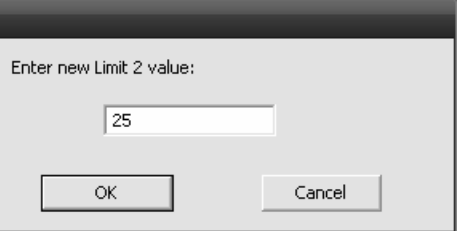

требуется ввести новое значение порога срабатывания и подтвердить его нажатием кнопки «ОК».

Кроме этого, работа с программой SGO Grad также позволяет пользователю осуществлять дополнительные настройки функционирования СГОЭС – например, самостоятельно провести калибровку газоанализатора на определяемый газовый компонент, отличный от предварительно установленного.

Для того, чтобы откалибровать СГОЭС на определяемый пользователем «новый» газовый компонент необходимо произвести действия согласно пп. 1 – 6, а затем выбрать из контекстного списка меню режим «Перекалибровка» (рис.В.4.1, поз 1) после чего программа автоматически поменяет интерфейс (см. рис. В.4.2).

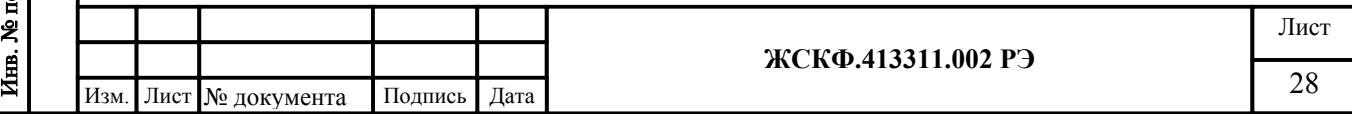

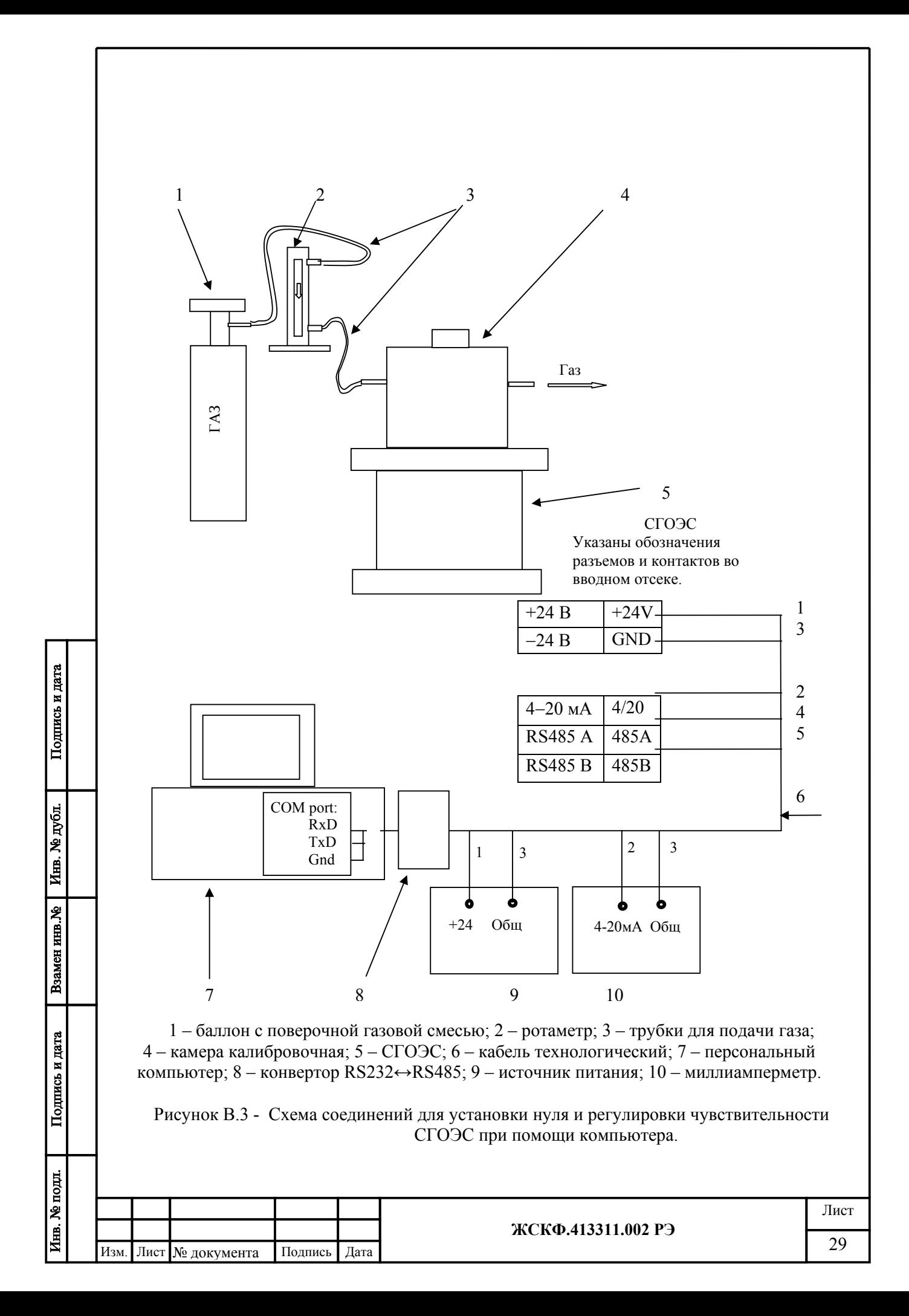

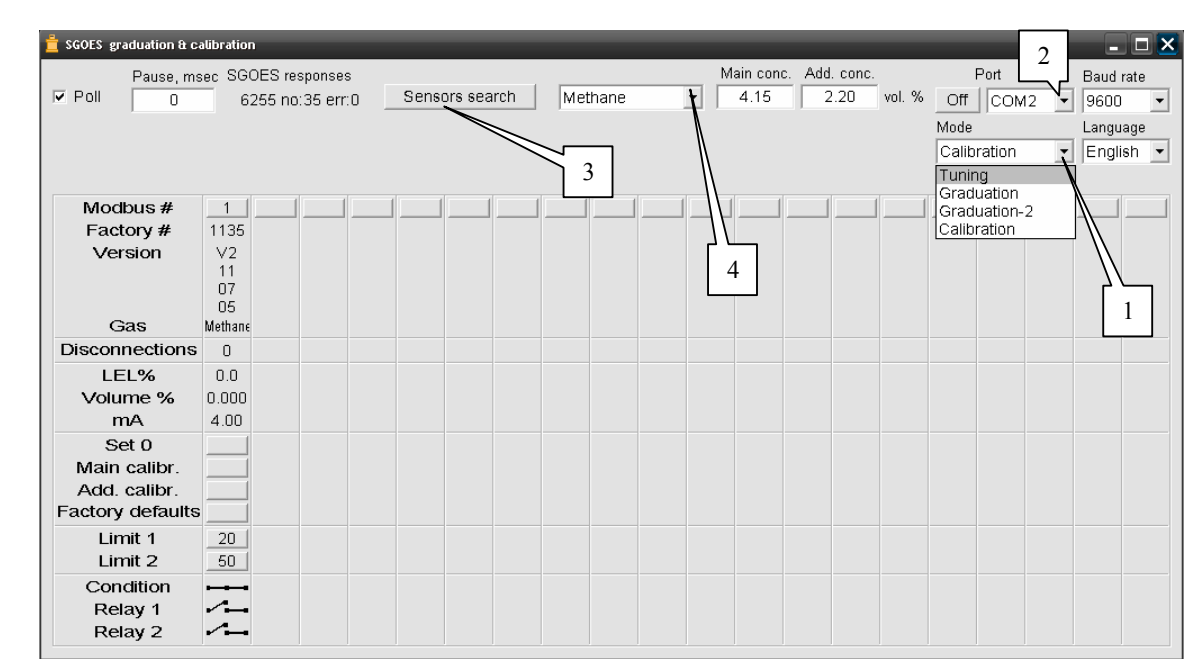

Рис. В.4.1 – выбор режима «перекалибровки» газоанализатора в программе SGO Grad

Далее необходимо щелкнуть ПРАВОЙ кнопкой мыши в поле где прописан тип установленного газа (рис. В.4.2, поз.1) и в появившемся диалоговом окне (поз. 2) с библиотекой газов на которые градуирован СГОЭС выбрать из контекстного списка меню необходимый тип газа. Подтвердить выбор типа определяемого газового компонента нажатием кнопки «Установить» (поз. 3).

После чего вернуться в режим «Калибровка» выбрав данный режим из контекстного списка меню (рис. В.4.2, поз. 4);

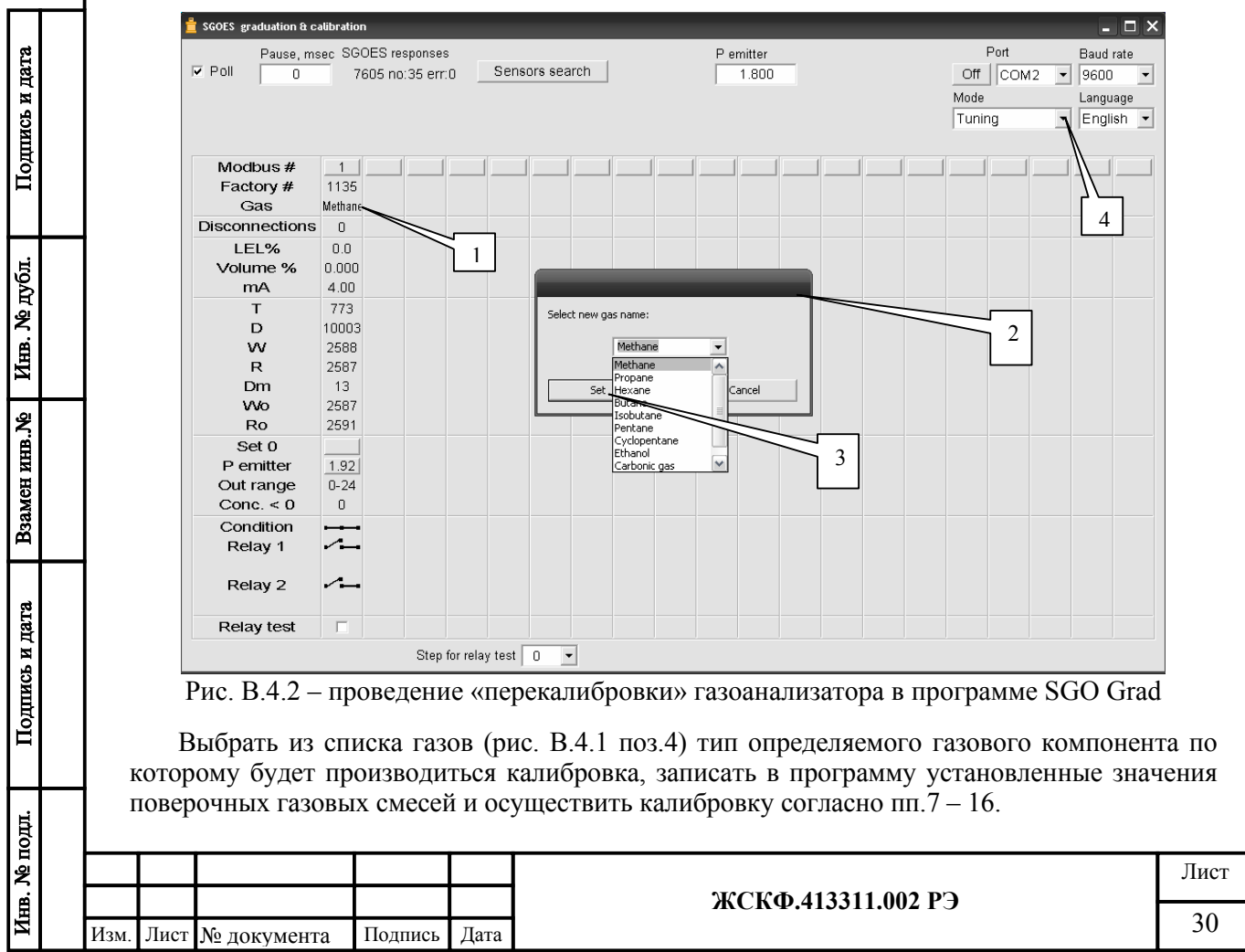

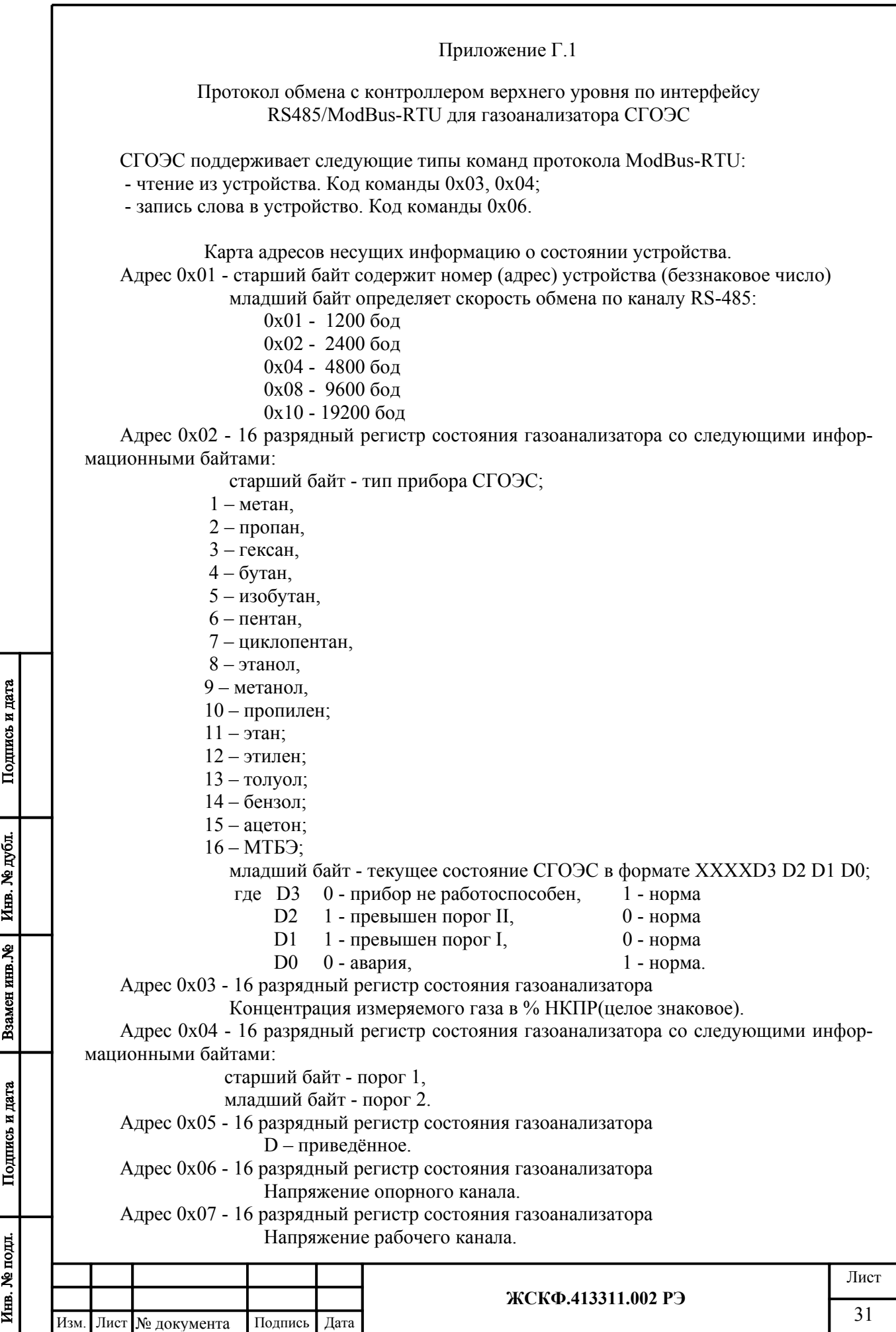

Адрес 0x08 - 16 разрядный регистр состояния газоанализатора D – приборное.

Адрес 0x09 - 16 разрядный регистр состояния газоанализатора

Температура, показания встроенного терморезистора.

Адрес 0x0A - 16 разрядный регистр состояния газоанализатора Служебный номер прибора.

Адрес 0x0B - 16 разрядный регистр состояния газоанализатора

Концентрация измеряемого газа в % НКПР\*10(целое знаковое).

Адрес 0x0C - 16 разрядный регистр состояния газоанализатора

Номер версии загрузочной программы (беззнаковое целое).

Адрес 0x0D - 16 разрядный регистр состояния газоанализатора со следующими информационными байтами:

> старший байт – тип прибора, младший байт – модификация прибора.

Информация в адресах с 5 по 10 является технологической, используется при калибровке на заводе изготовителе или в центрах по ремонту.

# **Для смены протокола ModBus RTU на:**

- ProfibusDP необходимо записать по адресу 0х3F значение 0хА001;

- HART необходимо записать по адресу 0х3F значение 0хА002.

Для изменения адреса устройства необходимо записать в регистр с адресом 0x01 номер этого устройства в диапазоне от 0x01 до 0xF7, разместив его в старшем байте регистра.

Для изменения скорости обмена устройства по каналу RS-485 необходимо записать в регистр с адресом 0x01 код соответствующий определенной скорости обмена, разместив его в младшем байте регистра(В старшем байте адрес устройства).

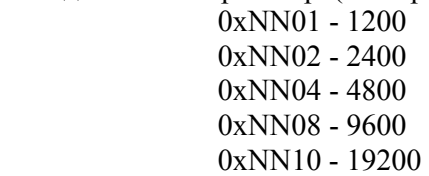

Подпись и дата

Инв. № дубл.

Взамен инв. №

Подпись и дата

Необходимо помнить, что попытка изменения номера устройства автоматически приводит к изменению скорости обмена (и наоборот), поэтому при изменении номера устройства необходимо отслеживать содержимое байта отвечающего за скорость обмена (и наоборот).

При изменении скорости и (или) номера устройства, контроллер верхнего уровня получает ответ на команду на той же скорости и только после этого СГОЭС производит изменение скорости обмена и номера устройства.

Дистанционная установка "0" осуществляется записью любого кода по адресу 0x02: (Команда - 06, данные – любые, адрес – 02).

Дистанционная калибровка 1 (по средней смеси, т.е. дополнительная калибровка) осуществляется записью истинной концентрации по адресу 0x03: (Команда - 06, данные – концентрация газа, адрес – 03). Где концентрация газа = концентрация газа в объёмных процентах \* 1000.

Дистанционная калибровка 2 (по высокой смеси, т.е. основная калибровка) осуществляется записью истинной концентрации по адресу 0x04: (Команда - 06, данные – концентрация газа, адрес – 04). Где концентрация газа = концентрация газа в объёмных процентах \* 1000.

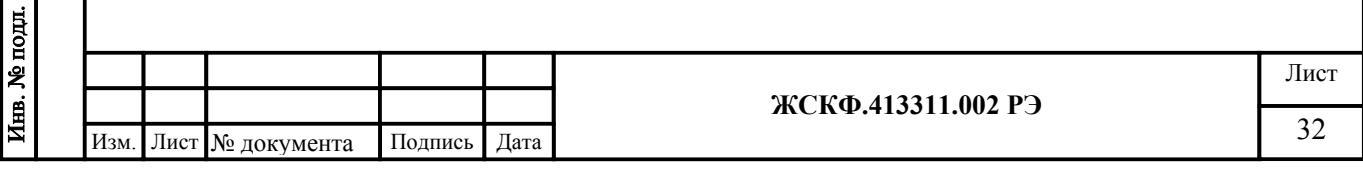

Дистанционная установка заводских значений осуществляется записью 1 по адресу 0x05: (Команда - 06, данные – 1, адрес – 05).

Дистанционная установка "Порог 1" осуществляется записью величины порога в %НКПР по адресу 0x06: (Команда - 06, данные – %НКПР, адрес – 06).

Дистанционная установка "Порог 2" осуществляется записью величины порога в % НКПР по адресу 0x07: (Команда - 06, данные – %НКПР, адрес – 07).

Попытка записи в регистры с другими адресами, приводит к получению ответа с кодом ошибки адреса.

ВНИМАНИЕ! При отладке программного обеспечения недопустимо циклическое использование команды с кодом 06 т.к. регистры

предназначенные для записи имеют ограниченное количество циклов записи (10000).

ВНИМАНИЕ! При чтении данных из прибора существует ограничение на длину передаваемой посылки, мах=13.

ВНИМАНИЕ! Протокол ModBus-RTU является протоколом «по умолчанию», т.е. после установки заводских настроек прибор будет работать по протоколу ModBus-RTU.

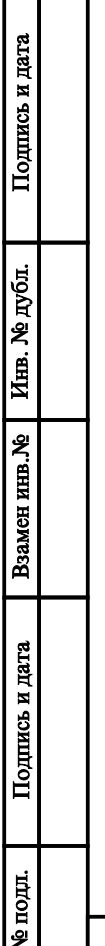

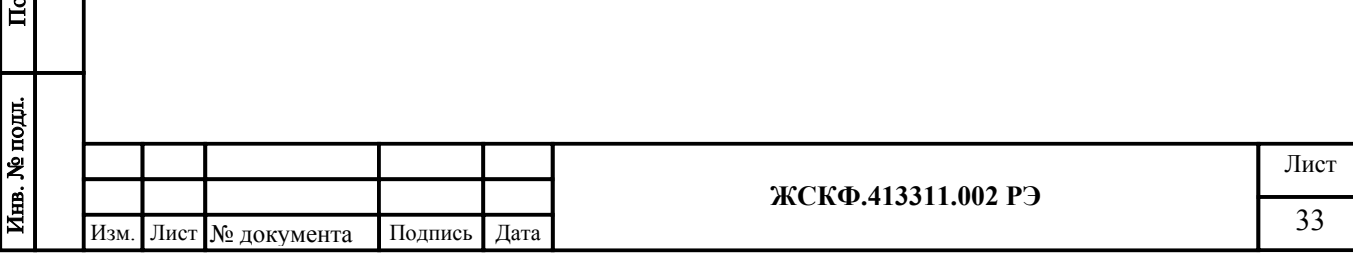

#### Приложение Г.2

Протокол обмена с контроллером верхнего уровня по интерфейсу RS485/Profibus-DP для газоанализатора СГОЭС

Протокол PROFIBUS-DP имеет три команды передачи данных в режиме обмена данными. Это команды чтения входов, чтения выходов и команду периодического опроса - записи/чтения. Предварительная реализация протокола в приборе подразумевает, что по команде чтения входов читаются данные ОЗУ прибора (текущее состояние и результаты измерения), по команде чтения выходов читаются данные РПЗУ (сохраняемые настройки прибора), а по команде циклической записи/чтения записываются данные РПЗУ, а читаются данные ОЗУ. Каждый адрес РПЗУ и адрес ОЗУ содержат одно двухбайтное целое слово. Текущая реализация протокола предусматривает 5 слов ОЗУ и 5 слов ПЗУ. Поскольку в СГОЭС ОЗУ представляет собой копию ПЗУ, то карта адресов для них единая.

Протокол PROFIBUS-DP подразумевает, что мастер работает с удаленной периферией как с собственной памятью, а содержимое этой памяти отображается в/из подчиненного устройства с помощью периодического выполнения команды чтения/записи.

Адрес прибора устанавливается ведущим устройством специальной командой установки адреса протокола PROFIBUS-DP. По умолчанию прибор имеет адрес 126 (прибор с неустановленным адресом), адрес 127 является широковещательным, а правильными являются адреса от 0 до 125.

Протокол предполагает периодический опрос ведущим устройством всех возможных адресов на шине. При обнаружении нового устройства производится попытка подключения к нему.

Каждое ведомое устройство может находиться в одном из 4 состояний: начальный сброс (ожидание установки адреса мастером, если адрес не 0 – 125), ожидание параметризации (установка временных параметров обмена и состояния подчиненного устройства), ожидание конфигурации (сравнение параметров обмена данными в конфигурационном файле GSD и в подчиненном устройстве) и обмен данными (обязательный периодический и необязательный непериодический обмен данными). Если после обнаружения устройство было переведено в режим обмена данными, то с ним должен осуществляться периодический обмен данными в соответствии с установленными параметрами и конфигурацией. Параметры периодического обмена данными однозначно определяются прилагаемым файлом GSD.

Карта адресов ОЗУ/ПЗУ несущих информацию о состоянии устройства

Адрес 0x00 - старший байт содержит номер (адрес) устройства (беззнаковое число) младший байт определяет скорость обмена по каналу RS-485:

0x08 - 9600 бод

0x10 - 19200 бод

Адрес 0x01 - 16 разрядный регистр состояния газоанализатора со следующими информационными байтами:

старший байт - тип прибора СГОЭС;

 $1 -$ метан.

Подпись и дата

Инв. № дубл.

Взамен инв. №

Подпись и дата

- $2 \pi$ ропан,
- 3 гексан,
- $4 6$ утан,
- 5 изобутан,
- $6 -$ пентан,
- 7 циклопентан,
- $8 3$ танол

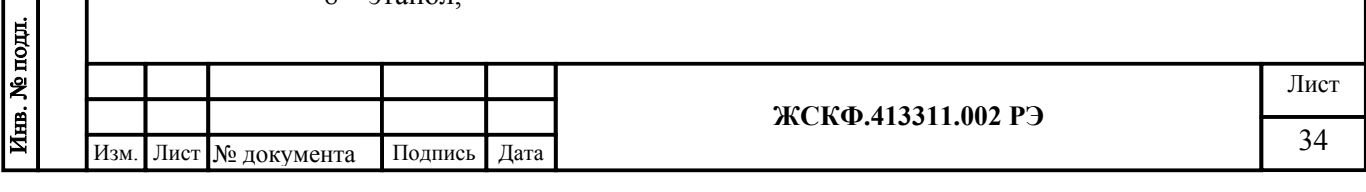

9 – метанол,

10 – пропилен;

 $11 - 3$ тан;

12 – этилен;

13 – толуол;

14 – бензол;

15 – ацетон;

16 – МТБЭ;

младший байт - текущее состояние СГОЭС в формате ХХХХD3 D2 D1 D0;

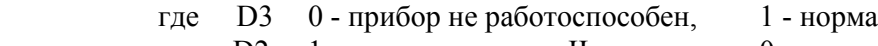

- D2 1 превышен порог II, 0 норма  $D1 \quad 1$  - превышен порог I,  $0$  - норма
- D0 0 авария, 1 норма.
- 

Адрес 0x02 - 16 разрядный регистр состояния газоанализатора Концентрация измеряемого газа в % НКПР(целое знаковое).

Адрес 0x03 - 16 разрядный регистр состояния газоанализатора со следующими информационными байтами:

 старший байт - порог 1, младший байт - порог 2. Адрес 0x04 - 16 разрядный регистр управления.

Поскольку обмен всем массивом данных – запись и чтение – по протоколу Profibus-DP производятся вместе и периодически, а прибору не требуется постоянная запись данных (он не является выходным устройством) и, более того, количество циклов записи данных в РПЗУ ограничено, то запись параметров в ОЗУ/РПЗУ производится только в том случае если слово, лежащее по адресу 0х04, имеет специальное значение.

Для изменения адреса устройства необходимо записать в регистр с адресом 0x00 номер этого устройства в диапазоне от 0x00 до 0x7D, разместив его в старшем байте регистра (в младшем действующая скорость обмена), в регистр с адресом 0х04 код 0xC0C0. Следует иметь в виду, что при смене адрес записывается только в РПЗУ и изменится только после выключения/включения прибора.

Для изменения скорости обмена необходимо записать в регистр с адресом 0x00 код, соответствующий определенной скорости обмена, разместив его в младшем байте регистра (в старшем адрес устройства), в регистр с адресом 0х04 код 0xC0C0. Следует иметь в виду, что при смене значение скорости обмена записывается только в РПЗУ и изменится только после выключения/включения прибора.

Для дистанционной установки нуля необходимо записать в регистр с адресом 0х04 код 0хC2C2.

Для установки порогов срабатывания необходимо записать в регистр с адресом 0х03 значения порогов срабатывания, разместив в старшем байте порог 1, в младшем порог 2, в регистр с адресом 0х04 код 0xC3C3.

Для смены протокола ProfiBus-DP на ModBus-RTU необходимо записать в регистр с адресом 0х04 код 0xA0A0 (при установке заводских параметров протоколом по умолчанию является ModBus-RTU, сетевой адрес 3, скорость обмена 9600 бод).

ВНИМАНИЕ! При отладке программного обеспечения недопустимо циклическое использование команды записи, т.е. записи кода 0xCXCX по адресу 0х04, т.к. регистры РПЗУ имеют ограниченное количество циклов записи (10000).

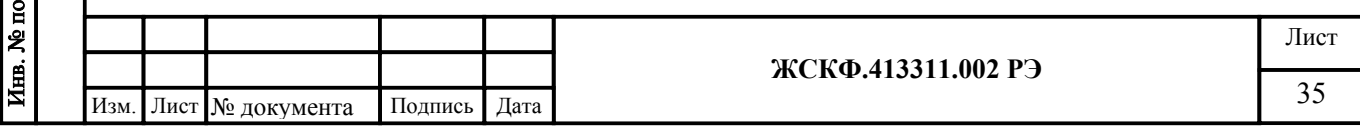

# Приложение Г.3

Протокол обмена с контроллером верхнего уровня по интерфейсу HART для газоанализатора СГОЭС.

Для передачи цифровых данных используется низкоуровневая модуляция, наложенная на аналоговый сигнал 4-20 mA. Модуляция цифрового сигнала осуществляется по стандарту BELL-202, скорость связи 1200 бод, «нечетная» четность, перед началом посылки пакета передаются от 2 до 20 «пустых» байт 0xFF, необходимых для синхронизации модемов.

Газоанализатор СГОЭС поддерживает следующие команды:

Универсальные команды в полном объеме.

Общие команды (оригинальное назначение/альтернативное назначение): #35 Записать значения диапазона/установка двух порогов срабатывания:

- 0 байт единица измерения (Unsigned-8);
- 1-4 байт второй порог, в единицах мА сигнала 4-20 (Float-32);
- 5-8 байт первый порог, в единицах мА сигнала 4-20 (Float-32).
- #38 Сбросить флаг «Конфигурация изменена».
- #40 Войти/выйти из режима фиксированного тока.
- #43 Установка нуля первичной переменной.
- #45 Настроить ноль ЦАП/Калибровка первичной переменной: 0-3 байт – значение подаваемой концентрации, в единицах мА сигнала 4-20 (Float-32);
- #46 Настроить коэффициент усиления ЦАП/Калибровка первичной переменной:

0-3 байт – значение подаваемой концентрации, в единицах мА сигнала 4-20 (Float-32);

Смена протокола обмена осуществляется с помощью установки заводских настроек, для этого необходимо надеть магнитный браслет (калибровочный хомут) на корпус датчика и повернуть его до совмещения выемки корпуса (стандартного исполнения СГОЭС) и выступа браслета (хомута), затем сбросить и подать питание. После этого прибор будет работать по интерфейсу RS-485, протокол ModBus-RTU, сетевой адрес 3, скорость обмена 9600 бод, адрес короткого фрейма HART-протокола – 0.

ВНИМАНИЕ! При отладке программного обеспечения недопустимо циклическое использование команд установок, т.к. регистры РПЗУ имеют ограниченное количество циклов записи (10000).

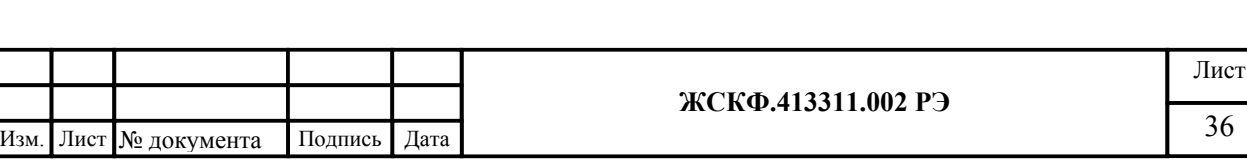

Подпись и дата Инв. № дубл. Взамен инв. № Подпись и дата Инв. № подл. Приложение Г.4

Порядок работы с HART-коммуникатором.

Газоанализатор СГОЭС имеет дополнительный выход интерфейса HART для подключения коммуникатора и выполнения необходимых сервисных операций в полевых условиях (считывание величины концентрации, устан

овка нуля, калибровка, смена порогов срабатывания).

В качестве коммуникатора может быть использован любой HART-совместимый коммуникатор, имеющий поддержку команд, приведенных в приложении Г.3.

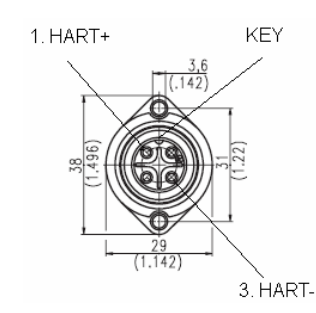

Рис. Г.4 – Цоколевка разъема HART-интерфейса

Ниже приведен порядок работы с HART-коммуникатором модели 691HT ABB.

- 1. Ознакомиться с руководством по эксплуатации HART-коммуникатора.
- 2. Подключить коммуникатор к прибору в соответствии с цоколевкой разъема, см. рис. Г.4.
- 3. Включить коммуникатор. Для этого необходимо удерживать в течение 1 сек. клавишу «POWER».
- 4. Перейти в раздел «DIRECT CONNECTION». Для этого необходимо, находясь в главном меню, нажать клавишу «F1»<->«DIRECT», после чего начнется установка соединения с прибором. Если связь установлена, появится сообщение «SELECT GREEN KEY».

*Примечание. Если появилось сообщение «XMTR NOT IN COMMUNICATION», необходимо проверить питание прибора и правильность подключения коммуникатора.*

5. В разделе меню «DIRECT CONNECTION» доступны следующие основные операции:

Считывание величины концентрации в %НКПР и соответствующее ей значение тока 4-20мА. Для этого необходимо нажать зеленую клавишу «PV». При этом станут доступны для чтения дополнительные 3 параметра:

- «SV» величина первого порога в %НКПР;
- «TV» величина второго порога в %НКПР;
- « $QV$ » величина напряжения на температурном сенсоре в мВ;

*Примечание. Выход из того или иного раздела меню осуществляется с помощью клавиши «ABORT».*

Смена порогов срабатывания. Для этого необходимо

- нажать зеленую клавишу «CONF»,
- далее «F1»<->«CHNG I/O»,

Подпись и дата

Инв. № дубл.

Взамен инв. №

однись и дата

далее «F1»<->«NEXT OPTN»,

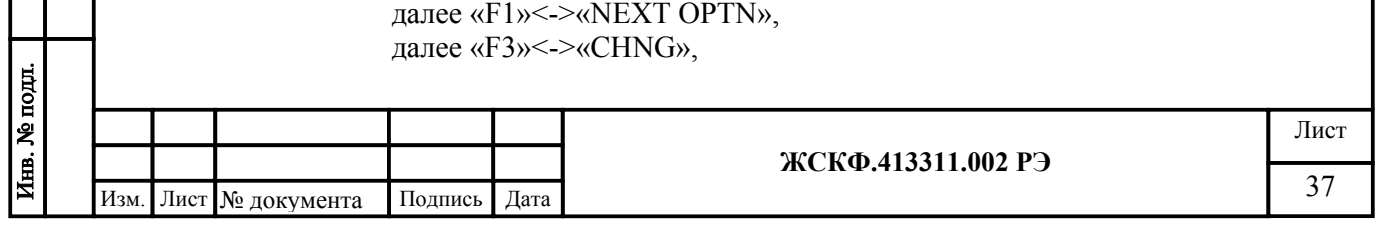

ввести значения порогов срабатывания в %НКПР, нажимать клавишу «F4»<->«ENTER» после каждого ввода. Установка нуля. Для этого необходимо нажать зеленую клавишу «TRIM», далее «F1»<->«SNSR TRIM», далее «F1»<->«ZERO ALIGN», далее 2 раза «F4»<->«PROCEED», далее «F4»<->«SEND DATA». Калибровка чувствительности. Для этого необходимо подать на прибор поверочную газовую смесь и убедиться, что процесс установки отображаемой концентрации завершен, нажать зеленую клавишу «TRIM», далее «F2»<->«4-20 TRIM», далее «F2»<->«4 TO 20mA», далее 2 раза «F4»<->«PROCEED», ввести значение концентрации в единицах мА сигнала 4-20, нажать клавишу «F4»<->«ENTER», далее «F4»<->«YES», далее «F4»<->«PROCEED», далее «ABORT». *Примечание. Калибровка 1 от калибровки 2 отличается величиной задаваемой смеси, а именно, при установке концентрации смеси больше 75% НКПР, автоматически производится калибровка 2, в противном случае калибровка 1.*

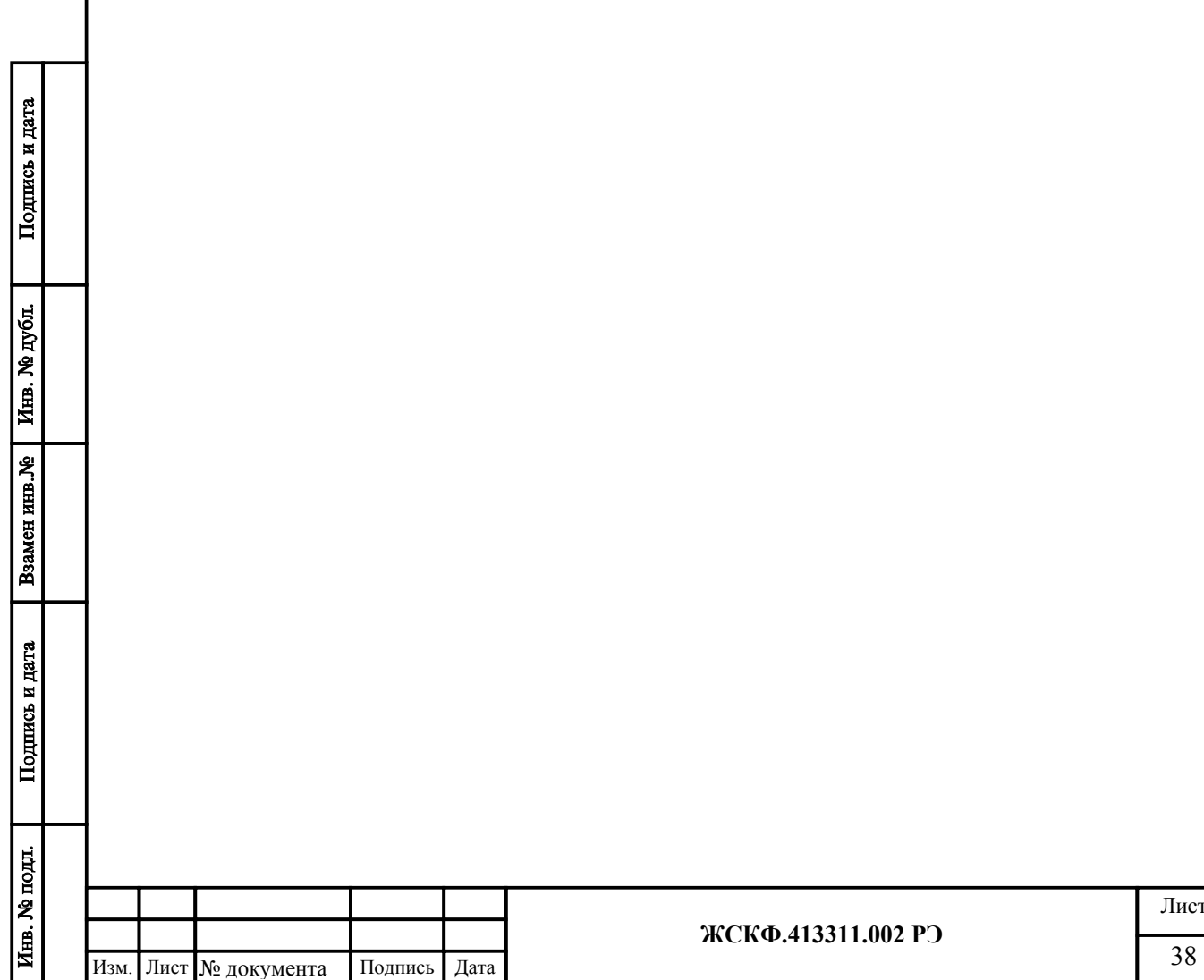

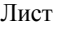

**ЖСКФ.413311.002 РЭ**

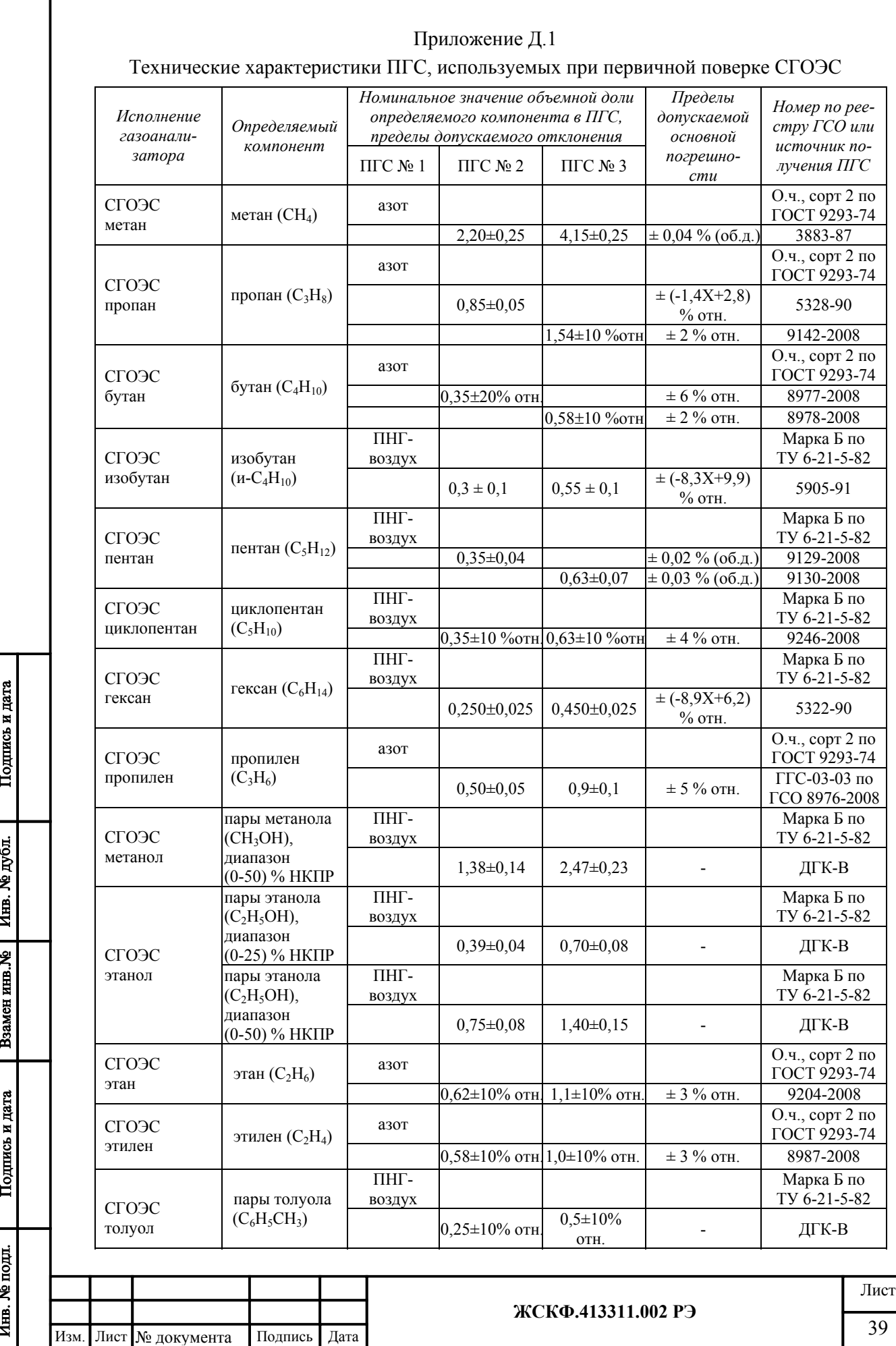

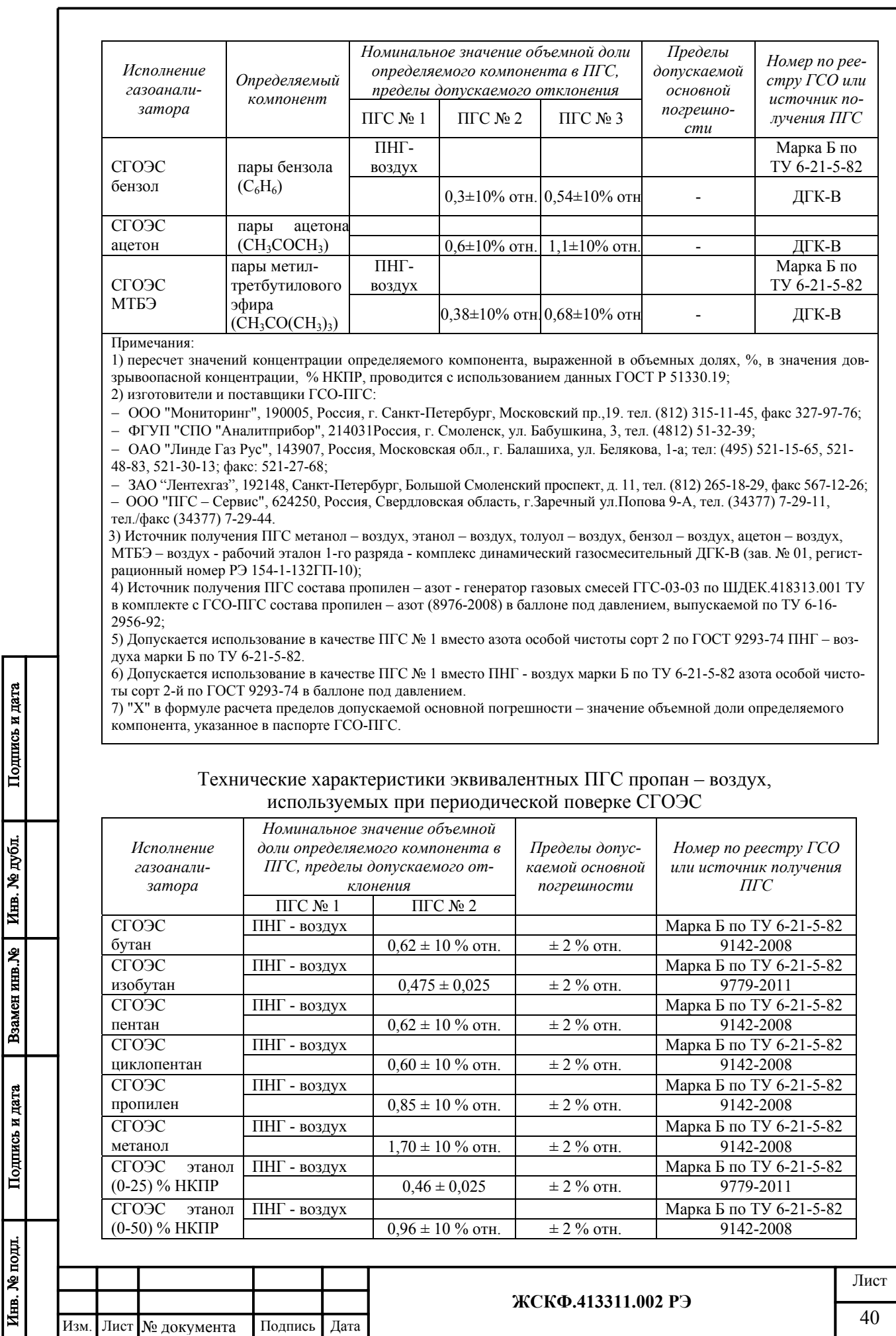

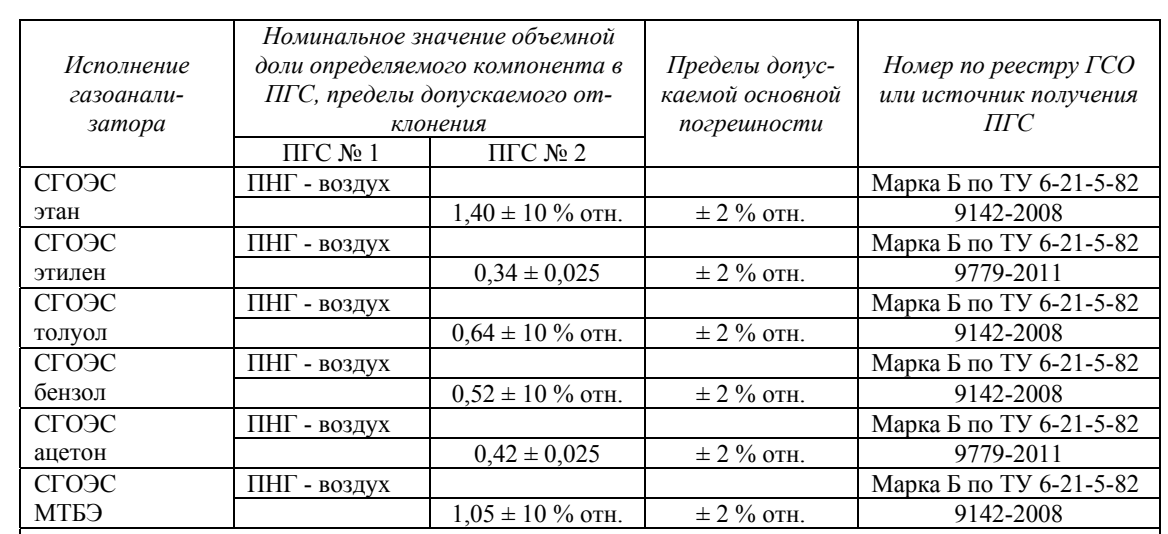

Примечания:

1) коэффициент пересчета, используемый при поверке с использованием эквивалентных ГСО-ПГС пропан – воздух (пропан - азот), указан в паспорте поверяемого газоанализатора.

2) допускается использование в качестве ПГС № 1 вместо ПНГ - воздух марки Б по ТУ 6-21-5-82 азота особой чистоты сорт 2-й по ГОСТ 9293-74 в баллоне под давлением.

#### Ориентировочные значения коэффициента пересчета для газоанализаторов СГОЭС при поверке с использованием эквивалентных ПГС состава пропан – воздух

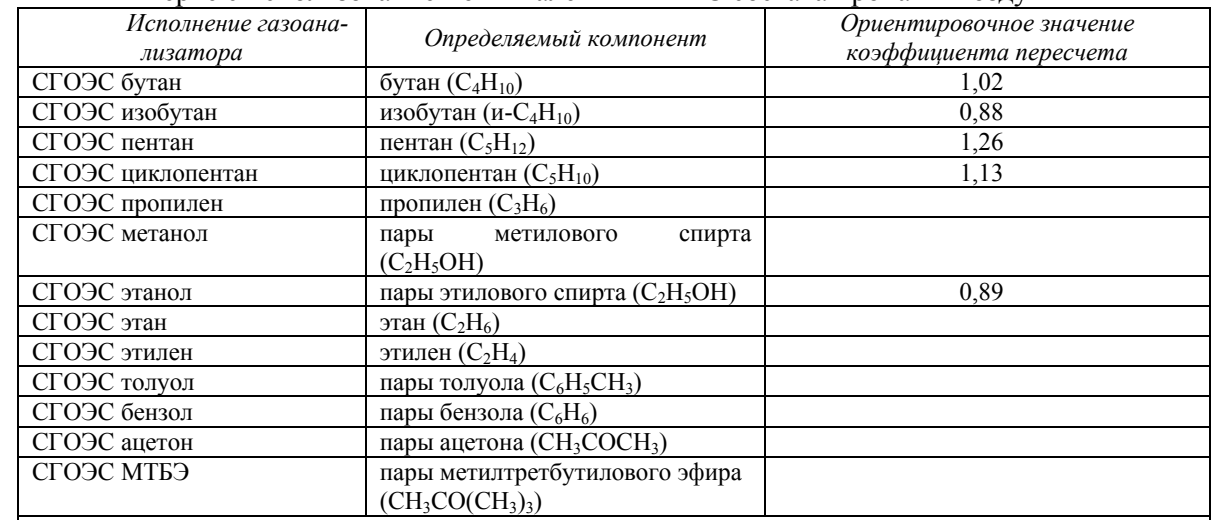

Примечания:

1) При градуировке газоанализаторов по эквивалентной ПГС следует пользоваться формулой:<br> $C = C_{\text{true}} \cdot (k_m)^{-1}$ .

$$
C = C_{C3H8} \cdot (k_{\text{max}})^{-1},
$$

где  $C_{C3H8}$  - значение довзрывоопасной концентрации пропана в ПГС, % НКПР

2) В таблице указаны средние значения коэффициентов пересчета, полученных в ходе испытаний для целей утверждения типа; коэффициент пересчета для конкретных образцов газоанализатора определяется в ходе приемосдаточных испытаний и указывается в паспорте газоанализатора.

Ориентировочные значения оценки перекрёстной чувствительности различных исполнений СГОЭС к определению стандартных концентраций эталонных ПГС пропан-воздух

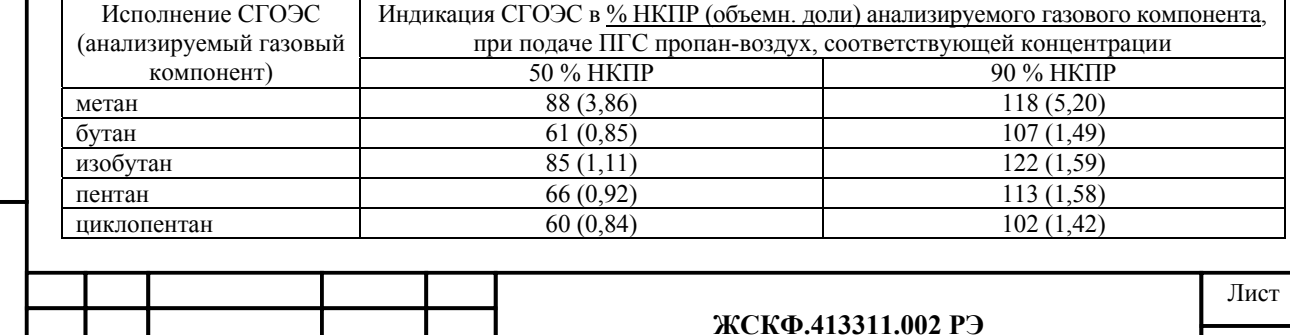

Подпись и дата Инв. № дубл. Взамен инв. № Подпись и дата Инв. № подл.

# Приложение Д.2

# Перекрёстная чувствительность СГОЭС

Газоанализаторы СГОЭС обладают перекрёстной чувствительностью к различным углеводородным компонентам (смесям), что позволяет использовать в практических целях газоанализаторы конкретного исполнения, предназначенные для измерения одного определяемого компонента, с целью контроля концентраций других компонентов анализируемой газовой среды. Таким образом потребитель, при необходимости, может использовать одно и то же исполнение газоанализаторов для контроля различных газовых компонентов в соответствии с конкретными условиями на объекте эксплуатации.

С учётом использования в промышленных целях сжиженных топливных углеводородных газов с преимущественным содержанием пропана – одним из наиболее востребованных исполнений газоанализаторов является исполнение СГОЭС-пропан. С целью демонстрации характеристик газоанализаторов при определении ДВК концентраций прочих определяемых газовых компонентов ниже приведены ориентировочные значения перекрёстной чувствительности **СГОЭС-пропан, рекомендованные для оценки его работоспособности при использовании типовых уставок срабатывания в реальных условиях эксплуатации**.

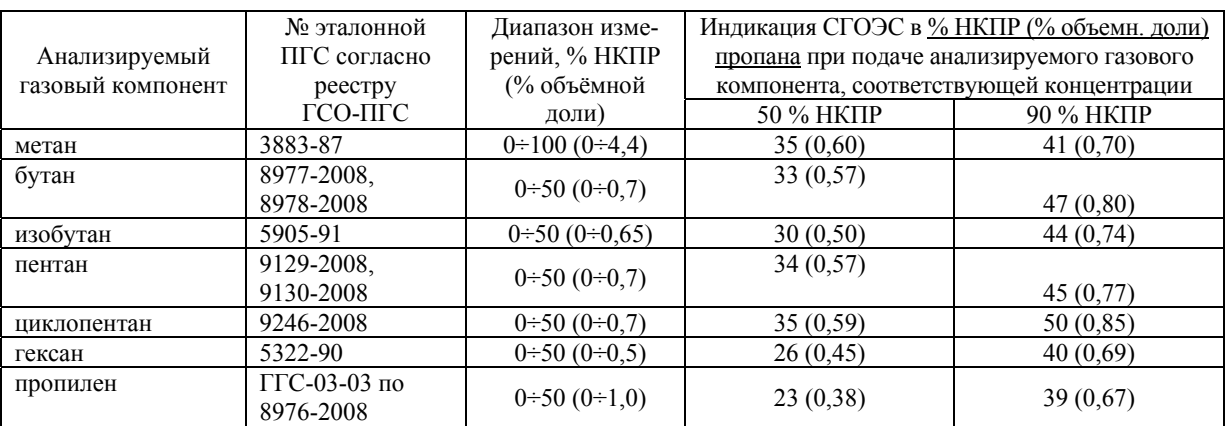

Газоанализатор СГОЭС также позволяет контролировать концентрацию сложных углеводородных сред/смесей промышленного назначения, не имеющих соответствующих эталонов в сфере метрологического контроля. При этом **рекомендуется использовать ориентировочные значения перекрёстной чувствительности СГОЭС-пропан к реальным промышленным углеводородным средам**, процентный состав которых регламентируется соответствующими государственными стандартами.

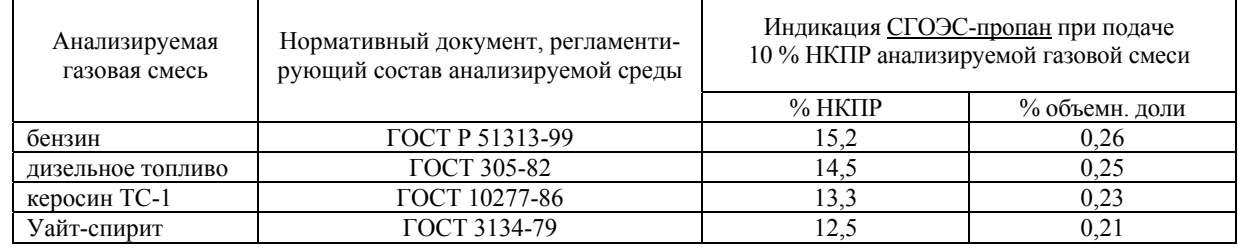

Приведённые выше значения прямой и обратной перекрёстной чувствительности СГОЭС получены в результате проведения обобщённых функциональных испытаний газоанализаторов в типовых промышленных условиях эксплуатации. По заявке потребителя – при необходимости фиксации параметров конкретного исполнения СГОЭС – специалисты предприятия в ходе приёмосдаточных испытаний проводят исследование метрологических характеристик газоанализатора согласно требованиям конкретного объекта эксплуатации. Результаты испытаний отражают в эксплуатационной документации конкретного СГОЭС (паспорт, сертификат калибровки и т.п.).

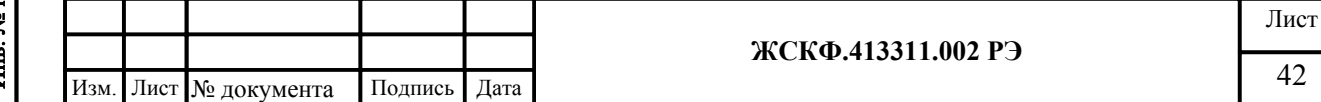

# Приложение Е

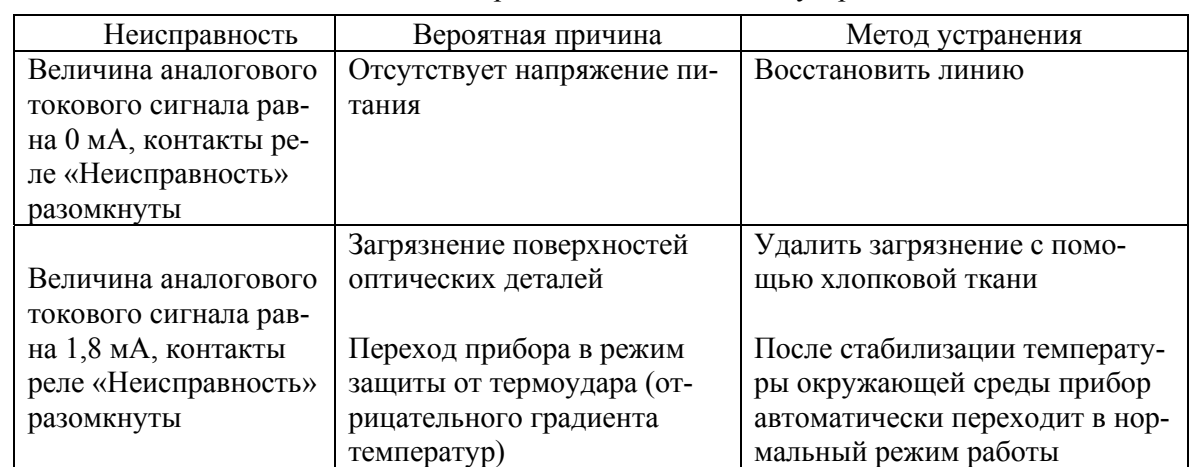

# Возможные неисправности и способы их устранения

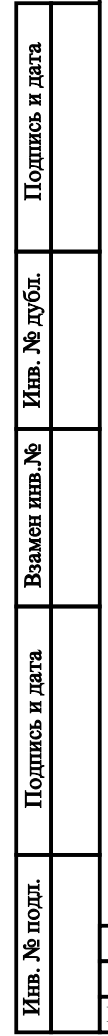

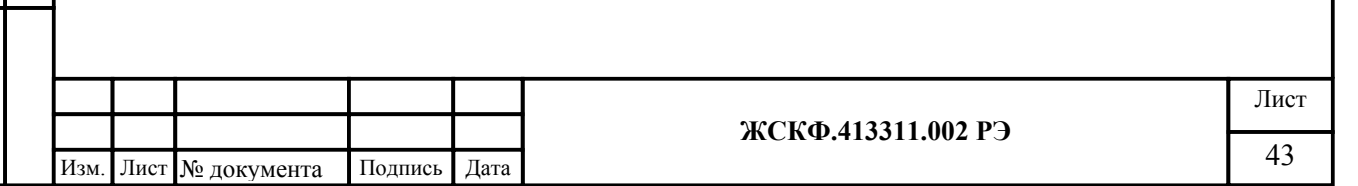

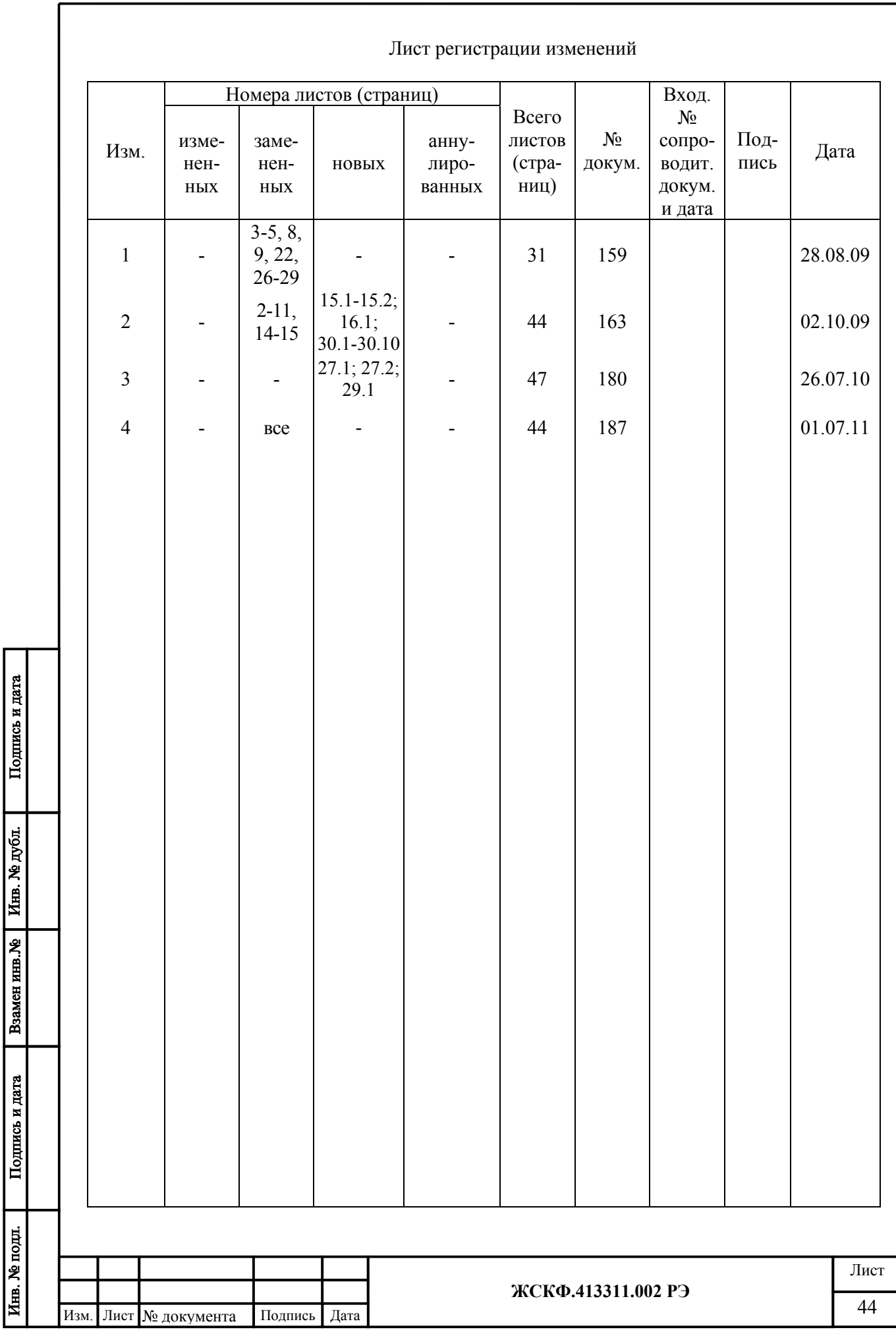